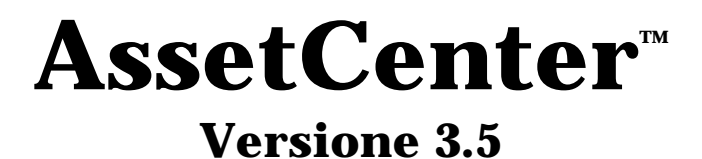

# **Manuale di riferimento: Gestione dei costi**

06 luglio 2000 ITEM ACT-3.5X-IT-000748

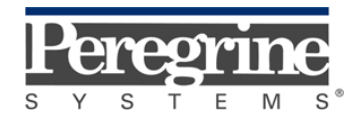

**"Reference Guide: Cost Management"** - Italian

© Peregrine Systems, Inc., 1999-2000. Tutti i diritti riservati.

Runtime Sybase SQL Anywhere : © Sybase, Inc. 1992-1995 e, per alcune parti, © Copyright Rational Systems, Inc. 1992-1994.

Le informazioni contenute nel presente documento sono proprietà di Peregrine Systems, Inc., e possono essere utilizzate o comunicate soltanto con autorizzazione scritta di Peregrine Systems, Inc. Per la riproduzione di tutto o parte del manuale è necessario l'accordo scritto di Peregrine Systems, Inc.

La presente documentazione designa numerosi prodotti con i marchi. La maggior parte di queste citazioni sono marchi depositati dai loro rispettivi proprietari.

#### **Peregrine Systems**, **ServiceCenter**, **AssetCenter**, **InfraCenter for Workgroups**, **InfraTools Remote Control** e **InfraTools Desktop Discovery** sono marchi depositati di Peregrine Systems, Inc.

I software descritti nel manuale vengono forniti con un contratto di licenza tra Peregrine Systems, Inc., e l'utente finale; devono pertanto essere utilizzati secondo i termini di questo contratto.

Le informazioni contenute nel presente documento possono essere modificate senza preavviso da Peregrine Systems, Inc.

Il software può essere modificato ed è possibile che la documentazione fornita non sia perfettamente conforme alla versione detenuta. Tali modifiche non compromettono la corretta comprensione dei manuali e del programma. Per ulteriori informazioni sulle modifiche più recenti, consultare il file "readme.txt".

I nomi di persone e di aziende citate nel manuale, nel database fornito a titolo di esempio o nelle visite guidate sono fittizi e destinati ad illustrare l'utilizzazione dei programmi. Qualsiasi somiglianza con aziende o persone esistenti o esistite è una pura coincidenza.

#### **Integrità dei dati AssetCenter e InfraCenter for Workgroups**

AssetCenter e InfraCenter for Workgroups sono software di una grande ricchezza funzionale che necessita l'utilizzazione di un database con una struttura complessa: il database contiene un numero elevato di tabelle, campi, collegamenti e indici. Alcune tabelle intermedie non vengono visualizzate dall'interfaccia grafica, alcuni collegamenti, campi ed indici sono creati, eliminati o modificati automaticamente dal programma.

Soltanto le interfacce previste da AssetCenter e InfraCenter for Workgroups (interfaccia grafica, API, programma d'importazione, interfaccia Web, gateway) permettono di modificare il contenuto del database rispettandone l'integrità. **La struttura o il contenuto del database non devono mai essere modificati con mezzi diversi da quelli previsti dal programma**; in caso contrario, le modifiche effettuate potrebbero corrompere seriamente il database con conseguente perdita o modifica involontaria di dati o di collegamenti, creazione di collegamenti o di record inesistenti, messaggi di errore grave, ecc.). Le alterazioni del database provocate da questo tipo di manipolazione annullano la garanzia e il supporto tecnico forniti da Peregrine Systems.

### **Ambienti supportati da AssetCenter e InfraCenter for Workgroups**

AssetCenter e InfraCenter for Workgroups funzionano in un insieme definito di ambienti il cui elenco figura nel manuale intitolato "Manuale per l'installazione e l'aggiornamento". L'utilizzazione di AssetCenter e InfraCenter for Workgroups in altri ambienti viene effettuata a rischio e pericolo dell'utente. Le alterazioni del database provocate dall'utilizzazione di AssetCenter e InfraCenter for Workgroups in ambienti non previsti annullano la garanzia e il supporto tecnico forniti dal gruppo Peregrine Systems.

# **Premessa**

#### **Presentazione di AssetCenter**

AssetCenter è un sistema completo di gestione degli attivi tecnologici, costituito da cinque funzioni totalmente integrate, costruite su un repository comune, situato al cuore del sistema informatico:

- Gestione degli asset.
- Gestione degli acquisti.
- Gestione dei contratti, del finanziamento e del leasing.
- Gestione dei costi.

La sua dimensione "integrata" consente di accedere a tutte le funzioni a partire dalla stessa interfaccia e di lavorare su un database unico, quindi senza duplicazione delle informazioni.

La sua dimensione "funzionale" consente di adattare l'interfaccia alle esigenze dell'utente, selezionando solo le funzionalità desiderate. L'interfaccia è quindi semplificata.

#### **Obiettivo dei manuali di riferimento**

Questi manuali spiegano in modo dettagliato e sistematico il funzionamento di AssetCenter.

- Ergonomia generale e tabelle di riferimento
- Gestione degli asset
- Gestione degli acquisti
- Gestione dei contratti, del leasing e del finanziamento
- Gestione dei costi

• Manuale di amministrazione e di messa in opera di AssetCenter Essi sono disponibili anche sotto forma di guida in linea con contenuto equivalente.

Esiste un documento che contiene un indice e un indice analitico per l'insieme dei manuali menzionati sopra.

# **Obiettivo del presente manuale**

Il presente manuale spiega in modo dettagliato come gestire i costi con AssetCenter.

# **Per contattare Peregrine Systems**

# **Sede mondiale**

Peregrine Systems, Inc. 3611 Valley Centre Drive San Diego, CA 92130 Stati Uniti Tel.: +1 858 481 5000 o 800 638 5231 Fax: +1 858 481 1751 Web: http://www.peregrine.com

Helpdesk clienti: Tel.: +1 858 794 7402 o 800 960 9998 Fax: +1 858 794 6028 EMail: support@peregrine.com Apertura: dal lunedì al venerdì, dalle ore 5.00 alle 17.30 (ora PST)

# **Italia**

Peregrine Systems, S.r.l. Via Monte di Pietà, 21 I-20121 Milano Italia Tel.: +39 (02) 86337230 Fax: +39 (02) 86337720

Helpdesk clienti: Tel.: +39 (02) 86337230 Fax: +39 (02) 86337400

# **Francia, Spagna, Grecia e Africa (eccetto Sud Africa)**

Peregrine Systems Tour Franklin - La Défense 8 92042 Paris - La Défense Cedex Francia

Tel.: +33 (0)1 47 73 11 11 Fax: +33 (0)1 47 73 11 12

Helpdesk clienti: Tel.: +33 (0) 800 505 100 Fax: +33 (0)1 47 73 11 61 E-mail: frsupport@peregrine.fr Apertura: dal lunedì al venerdì, dalle ore 08.00 alle 18.00 (ora locale)

### **Germania e Europa dell'Est**

Peregrine Systems GmbH Bürohaus ATRICOM Lyoner Strasse 15 60528 Frankfurt Germania

Tel.: +49 (0)(69) 6 77 34-0 Fax: +49 (0)(69) 66 80 26-26

Helpdesk clienti: Tel.: 0800 27 73 823 Fax: +49 (0)(69) 66 80 26-26 E-mail : psc@peregrine.de Apertura: dal lunedì al venerdì, dalle ore 8.00 alle 17.00 (ora locale)

#### **Regno Unito**

Peregrine Systems, Ltd. Ambassador House Paradise Road Richmond Surrey TW9 1SQ Regno Unito Tel.: +44 (0)181 332 9666 Fax: +44 (0)181 332 9533

Helpdesk clienti: Tel: +44 (0)181 334 5890 o 0800 834 7700 Fax: +44 (0)181 334 5890 E-mail: uksupport@peregrine.com Apertura: dal lunedì al venerdì, dalle ore 8.00 alle 18.00 (ora locale)

### **Danimarca, Norvegia, Finlandia e Islanda**

Peregrine Systems AS Naverland 2, 12th fl. DK-2600 Glostrup Danimarca Tel.: +45 43 46 76 76 Fax : +45 43 46 76 77

Helpdesk clienti: Tel.: +45 77 31 77 76 Fax: +45 43 46 76 77 E-mail: support.nordic@peregrine.com Apertura: dal lunedì al venerdì, dalle ore 8.30 alle 16.30 (ora locale)

### **Paesi Bassi, Belgio e Lussemburgo**

Peregrine Systems BV Botnische Golf 9a Postbus 244 3440 AE Woerden Paesi Bassi Tel.: +31 (0) 348 43 7070 Fax : +31 (0) 348 43 7080

Helpdesk clienti: Tel.: 0800 0230889 (Paesi Bassi) o 0800 74747575 (Belgio e Lussemburgo) Fax: +31 (0) 348 43 7080 E-mail: benelux.support@peregrine.com Apertura: dal lunedì al venerdì, dalle 8.00 alle 18.00 (ora locale)

## **Singapore**

Peregrine Systems Pte.Ltd #03-16 CINTECH III 77 Science Park Drive Singapore Science Park 118256 Singapore Tel.: +65 778 5505 Fax: +65 777 3033

# **Giappone**

Peregrine Systems K.K. Level 32, Shinjuku Nomura Building 1-26-2 Nishi-shinjuku, Shinjuku-ku Tokyo 163-0532 Giappone

Tel.: +81 (3) 5322-1350 Fax: +81 (3) 5322-1352

Helpdesk clienti: Tel.: +81 (3) 5322-1350 Fax: +81 (3) 5322-1352 EMail : glipper@Peregrine.com

## **Svezia**

Peregrine Systems AB Frösundaviks Allé 15, 4th floor S-169 70 Solna Svezia Tel.: +46 (0)8-655 36 04 Fax : +46 (0)8-655 26 10

Helpdesk clienti: Tel.: +45 77 31 77 76 Fax: +45 43 46 76 77 E-mail: nordic@peregrine.com Apertura: dal lunedì al venerdì, dalle ore 8.30 alle 16.30 (ora locale)

# **Convenzioni utilizzate**

I comandi vengono descritti con le seguenti convenzioni tipografiche:

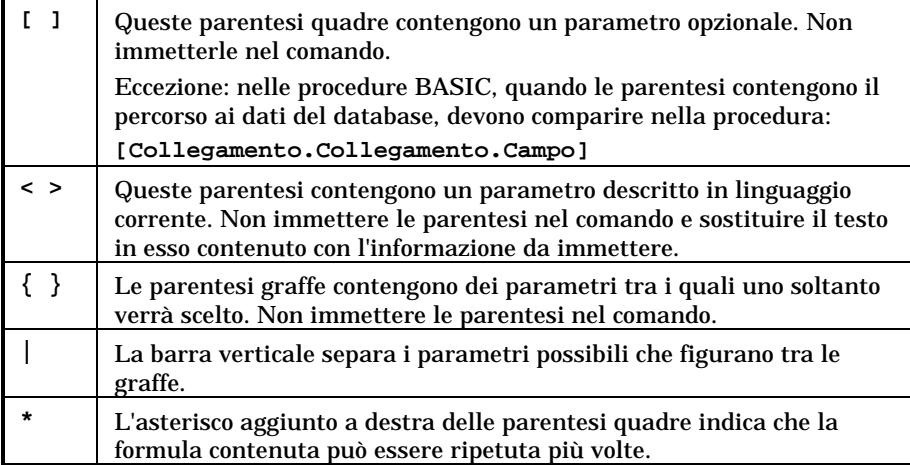

I seguenti stili hanno significati particolari:

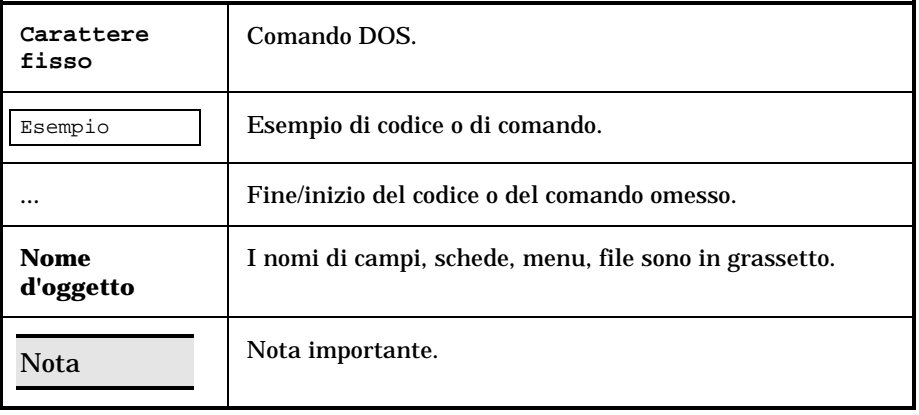

# **Inviateci i vostri commenti**

Il nostro obiettivo consiste nel mettere a vostra disposizione una documentazione sempre aggiornata e più utile per voi.

Attribuiamo un'importanza capitale ai commenti che ci invierete.

Non esitate a trasmetterci le vostre osservazioni scrivendo a: documentation@peregrine.com.

# **Indice**

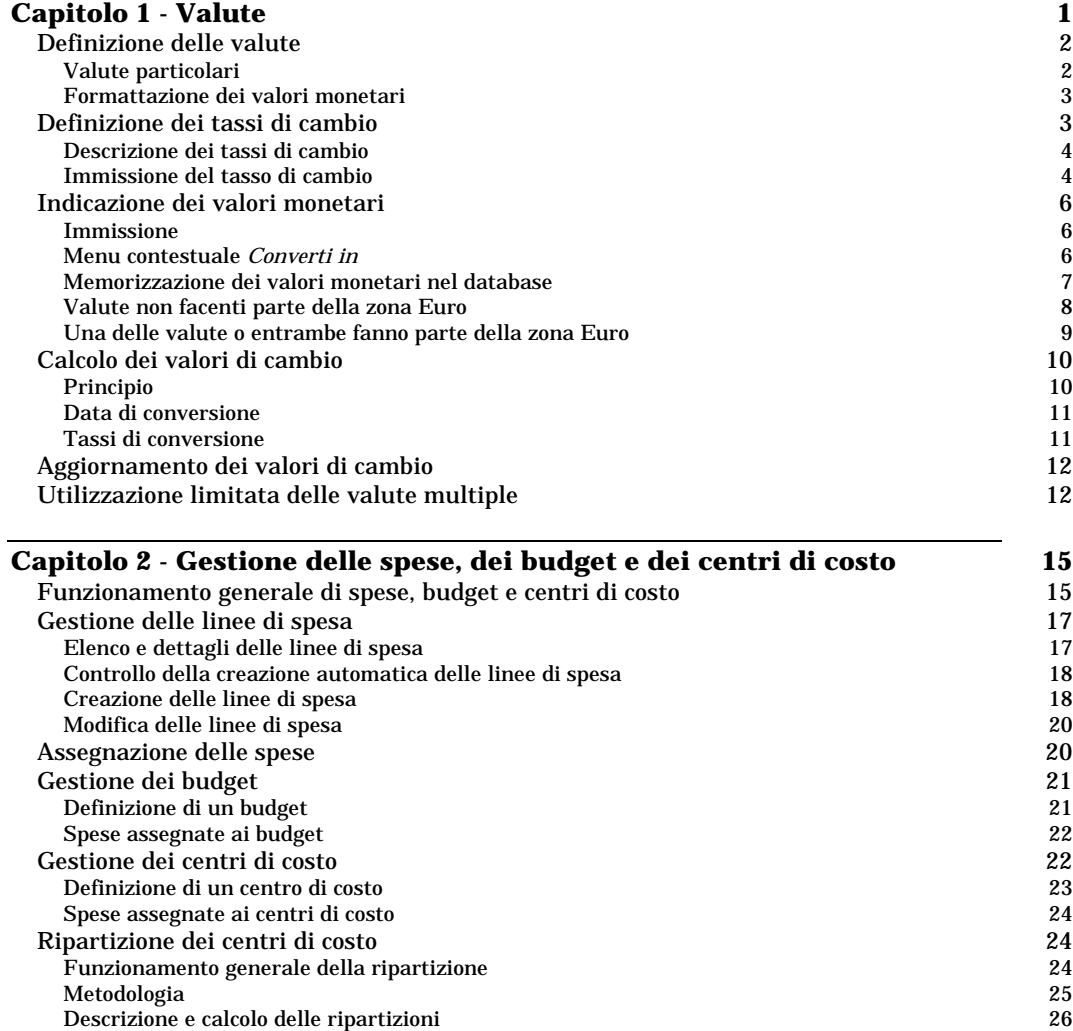

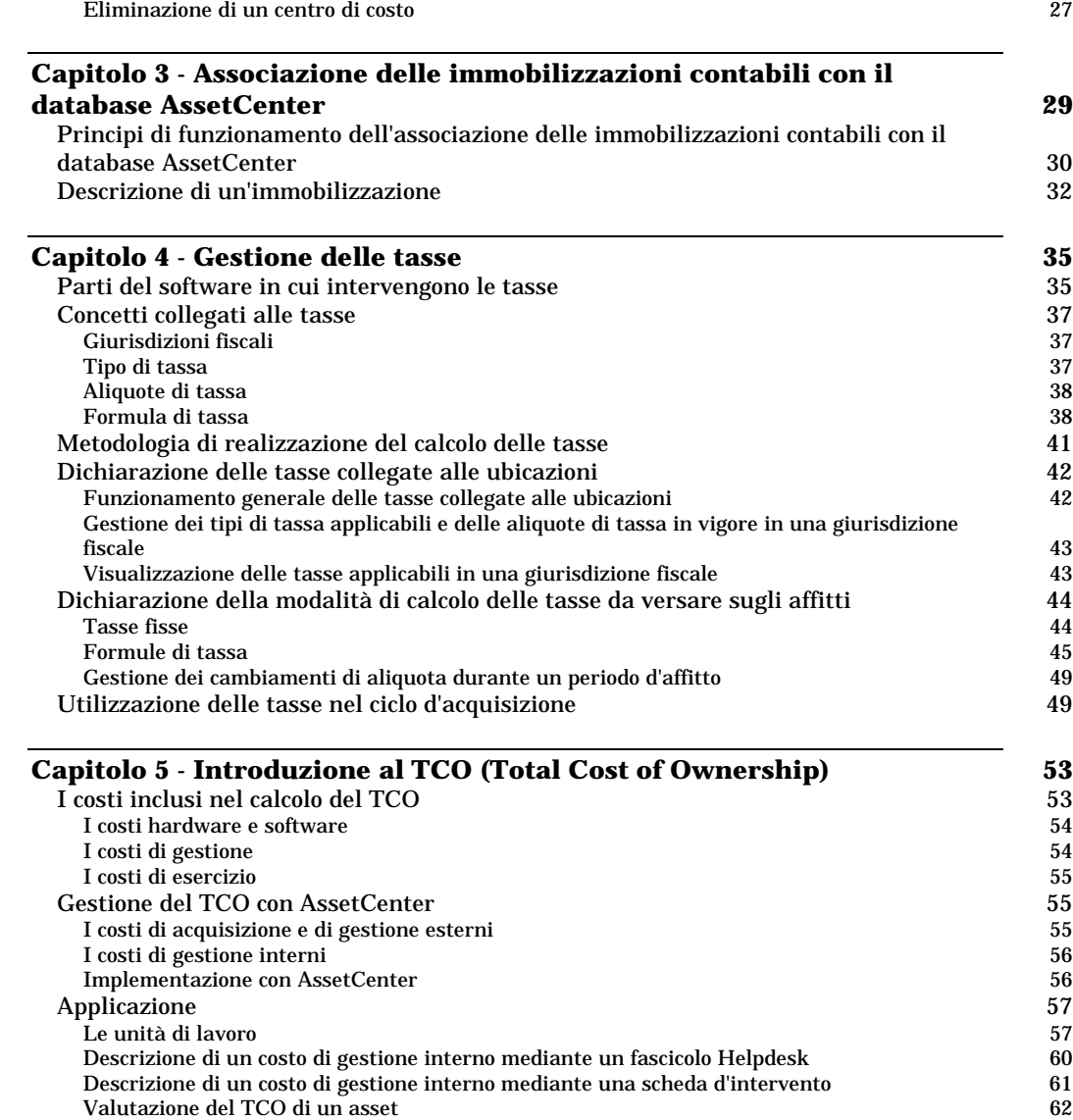

x AssetCenter 3.5 - Gestione dei costi

# **Capitolo 1 - Valute**

AssetCenter consente di gestire diverse valute.

Ogni valore monetario può essere immesso nella valuta desiderata, purché questa valuta sia stata precedentemente definita in AssetCenter.

Con AssetCenter è possibile visualizzare i valori di cambio nelle altre valute.

Le valute appaiono in AssetCenter:

- Nel menu **Finanze/ Valute**.
- Nel menu **Finanze/ Tassi di cambio**.
- In ogni valore monetario. Esempio: affitto di un asset, prezzo di un corso di formazione, prezzo di acquisto di una partita di beni di consumo, ecc.

La gestione delle valute multiple con AssetCenter consiste in:

- Definire le valute,
- Definire i tassi di cambio,
- Completare i valori monetari,
- Calcolare i valori di cambio,
- Aggiornare i valori di cambio.

Questo capitolo descrive in dettaglio i seguenti punti:

- Definizione delle valute
- Definizione dei tassi di cambio
- Indicazione dei valori monetari
- Regole di conversione tra valute
- Calcolo dei valori di cambio
- Aggiornamento dei valori di cambio
- Utilizzazione limitata delle valute multiple

# **Definizione delle valute**

Si consiglia di definire le valute nella fase di installazione di AssetCenter.

#### *Per accedere alla tabella delle valute, selezionare il menu* **Finanze/ Valute***.*

Questa parte descrive in dettaglio i punti seguenti:

- Valute particolari
- Formattazione dei valori monetari

## **Valute particolari**

È possibile definire tutte le valute desiderate. Alcune di queste valute sono considerate valute particolari:

- Le valute di riferimento.
- Le valute predefinite.
- La valuta Euro.

### **Valute di riferimento**

Si possono fissare fino a due valute di riferimento per le quali i valori di cambio verranno calcolati automaticamente.

A questo scopo, basta attivare la casella **Valuta di riferimento 1** (nome SQL: bRefCur1) o **Valuta di riferimento 2** (nome SQL: bRefCur2) nei dettagli di una valuta.

Attenzione: si consiglia di scegliere le valute di riferimento prima di salvare i dati nel database AssetCenter. In effetti, se si definiscono le valute di riferimento dopo aver effettuato dei record nel database, i valori di cambio associati ai valori monetari di questi record non verranno aggiornati.

## **Valuta predefinita**

La valuta predefinita viene automaticamente applicata ai valori monetari per i quali l'utente non immette la valuta.

La valuta predefinita viene selezionata tra:

- La valuta predefinita nel database. Tale valuta è unica e la si specifica attivando la casella **Valuta predefinita** (nome SQL: DefCurrency) nei dettagli di una valuta (menu **Finanze/ Valute**).
- La valuta predefinita di ogni utente di AssetCenter. Questa valuta viene fissata nel campo **Valuta predefinita** (nome SQL: DefCurrency) della scheda **Profilo** dei dettagli di un dipendente.

La valuta predefinita nei dettagli di un utente è prioritaria rispetto alla valuta predefinita nella tabella delle valute.

Se un utente indica un valore monetario senza precisare la valuta:

- Se una valuta predefinita viene indicata nella scheda **Profilo** dei dettagli dell'utente, sarà quella la valuta che verrà applicata.
- Altrimenti, verrà applicata la valuta predefinita indicata nella tabella delle valute.

#### **La valuta Euro**

Se si desidera gestire le conversioni da o verso alcune valute della zona Euro, è necessario definire la valuta **Euro** mediante il menu **Finanze/ Valute**.

Attenzione: il valore del campo **Nome** (nome SQL: Name) della valuta **Euro** deve necessariamente essere **Eur**.

### **Formattazione dei valori monetari**

Si definisce nei dettagli di una valuta la formattazione specifica dei valori monetari espressi nella valuta:

- Il campo **Precisione** (nome SQL: sPrecision) fissa il numero di decimali che devono apparire nei valori monetari.
- Il campo **Posizione del simbolo** (nome SQL: seSymbolPos) precisa se il simbolo della valuta deve precedere o no l'importo.

# **Definizione dei tassi di cambio**

*Per accedere alla tabella dei tassi di cambio, selezionare il menu* **Finanze/ Tassi di cambio***.*

Questa parte descrive in dettaglio i punti seguenti:

- Descrizione dei tassi di cambio
- Immissione del tasso di cambio

## **Descrizione dei tassi di cambio**

Un tasso di cambio è caratterizzato da:

- La data in cui viene applicato.
- La valuta origine.
- La valuta destinazione.
- Il valore.
- Il tasso inverso.
- Il collegamento con la zona Euro.

# **Immissione del tasso di cambio**

Si possono immettere i tassi di conversione a seconda delle esigenze oppure importarli dal file di dati finanziari.

#### **Tasso inverso**

Quando si immette il tasso di cambio di una valuta A verso una valuta B, AssetCenter calcola automaticamente il tasso di cambio inverso della valuta B verso la valuta A. Il valore predefinito corrisponde all'inverso del tasso di A verso B.

Tuttavia, il tasso inverso di un tasso di cambio non corrisponde sempre all'inverso del tasso. A volte è necessario modificare leggermente il tasso inverso perché risulti esatto. AssetCenter consente di gestire questa possibilità:

- Se si modifica leggermente il tasso di conversione (scarto inferiore o uguale all'1%), AssetCenter non ricalcola il suo tasso inverso, e viceversa.
- Invece, se si modifica il tasso di conversione in maniera più marcata (scarto rigorosamente superiore all'1%), AssetCenter ricalcola il tasso inverso, e viceversa.

#### Esempio:

Il tasso di cambio tra due valute A e B equivale a 2. Il tasso inverso viene automaticamente calcolato da AssetCenter. Equivale a 0,5.

• Se il tasso inverso viene leggermente modificato, come ad esempio:

Tasso inverso = 0,505

Il tasso di cambio non viene modificato.

• Invece, se il tasso inverso subisce una variazione più grande, come ad esempio:

Tasso inverso  $= 0.51$ 

Il tasso di cambio viene ricalcolato:

Tasso di cambio A verso B = 1,960784

### **Caso della zona Euro**

L'entrata in vigore della zona Euro il primo gennaio 1999 comporta delle conseguenze sul tasso di cambio. Sono autorizzati unicamente i tassi di cambio seguenti:

• I tassi di cambio dell'Euro verso una valuta della zona Euro.

Attenzione: dall'entrata in vigore della zona Euro, i tassi di conversione di una valuta della zona Euro verso l'Euro non hanno più senso. Vengono unicamente utilizzati i tassi di conversione dell'Euro verso le valute della zona Euro.

• I tassi di cambio di una valuta al di fuori della zona Euro verso l'Euro e rispettivi tassi inversi.

Attenzione: dall'entrata in vigore della zona Euro, i tassi di conversione tra una valuta al di fuori della zona Euro e una valuta della zona Euro (eccetto l'Euro) diventano privi di senso.

• I tassi di cambio tra due valute al di fuori della zona Euro.

AssetCenter consente di gestire le particolarità dei tassi di cambio associati alle valute della zona Euro. Se viene attivata la casella **Fa parte della zona Euro** (nome SQL: bInEuroZone) nei dettagli di un tasso di cambio, vengono applicate elaborazioni automatiche AssetCenter:

- Il campo **Valuta origine** (nome SQL: SrcCurrency) indica la valuta Euro. Non è modificabile.
- La valuta di destinazione è la valuta della zona Euro.
- È possibile immettere il tasso di conversione dell'Euro verso la valuta della zona Euro ma non il tasso inverso.

## **Raccomandazioni**

Per poter trovare facilmente i tassi di cambio esistenti tra due valute e determinare facilmente quali sono quelli utilizzati nel calcolo dei valori di cambio, si raccomanda di immettere i tassi di cambio tra le due valute A e B sempre nello stesso senso. Ad esempio, la valuta origine è sempre la valuta A e la valuta destinazione è sempre la valuta B.

# **Indicazione dei valori monetari**

Questa parte descrive in dettaglio i punti seguenti:

- Immissione
- Menu contestuale Converti in
- Memorizzazione dei valori monetari nel database

#### **Immissione**

Per indicare un valore monetario, è possibile immettere l'importo e la valuta corrispondente:

- Se non viene immessa nessuna valuta, verrà applicata la valuta predefinita.
- Un comando specifico consente di immettere gli importi. Questo dipende dalla formattazione definita nei dettagli della valuta.

È possibile utilizzare le frecce che si trovano a destra dei valori monetari o le frecce sulla tastiera per aumentare o ridurre la cifra sulla quale è puntato il cursore.

Nota: nei valori monetari, è possibile definire due valori predefiniti: uno per l'importo (campo **Predefinito** della finestra visualizzata con il menu **Configura l'oggetto**), e l'altro per la valuta (campo **Valute** della finestra visualizzata con il menu **Configura l'oggetto**).

#### **Menu contestuale Converti in**

AssetCenter consente di convertire un valore monetario immesso in un'altra valuta. A questo scopo:

- Fare clic con il pulsante destro del mouse sul valore monetario.
- Selezionare la voce **Converti in** del menu contestuale.
- Selezionare la valuta adeguata.
- Il valore monetario viene convertito e visualizzato nella valuta che è stata selezionata.

I meccanismi di calcolo sono simili a quelli del calcolo dei valori di cambio. La data di conversione è la data di conversione associata al valore monetario. I tassi di conversione utilizzati sono automaticamente selezionati da AssetCenter.

Per ulteriori informazioni sull'argomento, consultare la parte intitolata "Regole di conversione tra valute" a pagina 7 di questo capitolo.

### **Memorizzazione dei valori monetari nel database**

Il valore monetario viene memorizzato in cinque campi del database AssetCenter:

• Un campo con nome SQL mXXX contiene l'importo immesso.

Solo il campo con nome SQL "mXXX" può essere visualizzato direttamente a partire da una finestra (ad esempio il campo **Prezzo** della tabella **Prodotti**). Gli altri campi sono definiti nel database di AssetCenter come sottocampi di questo campo e non vengono visualizzati nella finestra. Per visualizzare i valori memorizzati nei campi descritti sotto, fare clic sul pulsante  $\mathbf{E}$ .

- Un campo con nome SQL XXXCur contiene la valuta associata a tale importo.
- I due campi con nome SQL mXXXRef1 e mXXXRef2 contengono i valori di cambio nelle valute di riferimento.
- Il campo con nome SQL dtXXXCv contiene la data di conversione.

Esempio: se il prezzo di acquisto di un asset è di 300 000 Lit e la data di conversione corrisponde a 01/10/1998:

- **mPrice** contiene 300 000.
- **PriceCur** contiene Lit.
- **mPriceRef1** e **mPriceRef2** contengono i valori di cambio.
- **dtPriceCv** contiene 01/10/1998.

Regole di conversione tra valuteLa conversione di un valore monetario espresso in una valuta verso un'altra valuta fa intervenire:

- Una data di conversione.
- I tassi di conversione effettivi alla data in questione.

Questa parte descrive le regole di selezione e d'utilizzazione dei tassi di conversione. Queste regole dipendono dalle valute per le quali si deve effettuare la conversione:

- $\%$  Le valute non fanno parte della zona Euro.
- $\%$  Una delle valute o entrambe le valute fanno parte della zona Euro.

Osservazione preliminare: le conversioni tra le valute richiamano due nozioni diverse: l'inverso di un tasso di cambio e il tasso inverso di un tasso di cambio.

Il tasso inverso di un tasso di cambio di una valuta A verso una valuta B è definito nel campo **Tasso di cambio inverso** (nome SQL: fInvRate, presentato nella forma **1B=nA**) nei dettagli di un tasso di cambio. Il tasso inverso del tasso di cambio di una valuta A verso una valuta B è il tasso che definisce B come valuta di origine e A come valuta di destinazione.

Nel caso di una valuta che fa parte della zona Euro, esiste solo il tasso di conversione dell'Euro verso la valuta. Il tasso inverso non viene definito. I calcoli che richiedono un tasso di conversione della valuta verso l'Euro fanno intervenire l'inverso del tasso di conversione dell'Euro verso la valuta.

Questa parte descrive in dettaglio:

- Valute non facenti parte della zona Euro
- Una delle valute o entrambe fanno parte della zona Euro

# **Valute non facenti parte della zona Euro**

Per selezionare il tasso di conversione adeguato tra una valuta A e una valuta B, AssetCenter si serve della data di conversione e si basa sulle seguenti regole:

- Se esiste un tasso di cambio definito alla data di conversione secondo il quale A è la valuta origine e B la valuta destinazione, AssetCenter utilizza questo tasso.
- Altrimenti, se esiste un tasso di cambio secondo il quale la valuta B è valuta origine e A la valuta destinazione alla data di conversione; AssetCenter utilizza il tasso inverso di questo tasso. Questo viene indicato nel campo **1A=xB** dei dettagli del tasso di cambio della valuta B verso la valuta A.
- In caso contrario, AssetCenter non calcola nessun valore di cambio.

#### Esempio:

- Il tasso di cambio della valuta A verso la valuta B in data 01/07/1998 vale **1A=6B**.
- Il tasso di cambio della valuta B verso la valuta A in data 01/08/1998 vale **1 B = 0,2 A**.
- Il 01/09/1998, per convertire 100 A verso la valuta B, AssetCenter utilizzerà il tasso di cambio **1A=6B**, ottenendo il risultato 600 B.

# **Una delle valute o entrambe fanno parte della zona Euro**

#### **Specificità della zona Euro**

Dall'entrata in vigore dell'Euro, per convertire una somma espressa in valuta A verso una valuta B appartenente all'Euro, sarà obbligatoriamente necessario:

- Convertire la somma in Euro.
- Poi convertire tale somma espressa in Euro nella valuta B.

AssetCenter effettua automaticamente queste conversioni rispettando le regole di calcolo legali.

È necessario aver precedentemente immesso i tassi di conversione adeguati nelle valute.

#### **Le due valute fanno parte della zona Euro**

Per convertire una somma espressa in valuta A verso una valuta B, appartenenti entrambe alla zona Euro:

- AssetCenter converte la somma espressa nella valuta A in Euro. Il calcolo:
	- utilizza l'inverso del tasso di conversione dell'Euro verso la valuta A.
	- arrotonda il risultato a 3 decimali.
- $\tilde{z}$ • Poi, AssetCenter converte la somma espressa in Euro nella valuta B. Il calcolo:
	- utilizza il tasso di conversione dell'Euro verso la valuta B.
	- $\frac{1}{2}$ - arrotonda il risultato secondo il numero di decimali specificato nei dettagli della valuta B.

#### **Una valuta fa parte della zona Euro, l'altra no**

#### **La valuta destinazione fa parte della zona Euro**

Per convertire una somma espressa in valuta A verso una valuta B, in cui A non fa parte della zona Euro e B fa parte della zona Euro:

- AssetCenter converte la somma espressa dalla valuta A in Euro. Il calcolo:
	- utilizza il tasso di cambio della valuta A verso l'Euro alla data di conversione oppure il tasso inverso del tasso di cambio dell'Euro verso la valuta A.
- $\tilde{\phantom{a}}$ arrotonda il risultato a 3 decimali.
- Poi, AssetCenter converte la somma espressa in Euro nella valuta B. Il calcolo:
	- $\frac{1}{2}$ utilizza il tasso di conversione dell'Euro verso la valuta B.
	- arrotonda il risultato al numero di decimali specificato nei dettagli della valuta B.

#### **La valuta origine fa parte della zona Euro**

Per convertire una somma espressa nella valuta A verso una valuta B, in cui A fa parte della zona Euro e B non fa parte della zona Euro:

- AssetCenter converte la somma espressa nella valuta A in Euro. Il calcolo:
	- utilizza l'inverso del tasso di conversione dell'Euro verso la valuta A.

Attenzione: l'inverso del tasso di conversione non corrisponde al tasso inverso. Nel caso di una valuta facente parte della zona Euro, esiste solo il tasso di conversione dell'Euro verso la valuta. Il tasso inverso non viene definito.

- $\tilde{\phantom{a}}$ arrotonda il risultato a 3 decimali.
- Poi, AssetCenter converte la somma espressa in Euro nella valuta B. Il calcolo:
	- $\frac{1}{2}$ utilizza il tasso di conversione dell'Euro verso la valuta B.
	- arrotonda il risultato al numero di decimali specificato nei dettagli della valuta B.

# **Calcolo dei valori di cambio**

Questa parte descrive in dettaglio i punti seguenti:

- Principio
- Data di conversione
- Tassi di conversione

# **Principio**

Appena viene indicato un valore monetario, AssetCenter calcola automaticamente i valori di cambio nelle valute di riferimento.

Basta fare clic sull'icona  $\epsilon$  sulla destra del valore monetario per visualizzare una finestra in cui vengono indicati la data di conversione, i tassi di conversione e i valori di cambio.

Il calcolo automatico dei valori di cambio fa intervenire:

- La data di conversione.
- I tassi di conversione effettivi alla data in questione tra la valuta con la quale è stato immesso il valore monetario e le valute di riferimento.

#### **Data di conversione**

La data di conversione determina il tasso di conversione da applicare.

Per ogni valore di tipo monetario, la data di conversione viene memorizzata nel campo con nome SQL dtxxxCv associato al valore monetario.

È possibile associare un valore predefinito a questo campo che verrà automaticamente completato appena il valore monetario viene definito. Per default, la data di conversione associata a tutti i valori monetari è la data attuale.

Per stabilire i valori predefiniti dei campi in cui vengono memorizzate le date di conversione associate ai valori monetari, utilizzare AssetCenter Database Administrator.

Questa funzione consente, ad esempio, di fare in modo che la data di conversione associata al prezzo d'acquisto di un asset corrisponda alla data di acquisto del suddetto asset.

### **Tassi di conversione**

I tassi di conversione vengono immessi dal menu **Finanze/ Tassi di cambio**.

Per selezionare il tasso di conversione adeguato tra una valuta A e una valuta di riferimento R, AssetCenter utilizza la data di conversione.

AssetCenter determina automaticamente i tassi di conversione che servono al calcolo dei valori di cambio.

Per ulteriori informazione sull'argomento, si rimanda alla parte intitolata "Regole di conversione tra valute" a pagina 7 di questo capitolo.

Nota: i tassi che servono al calcolo dei valori di cambio sono indicativi e non vengono memorizzati nel database di AssetCenter.

# **Aggiornamento dei valori di cambio**

#### **Aggiornamento dei valori associati a un valore monetario**

Per ogni valore monetario, è possibile attribuire un valore forzato, nella finestra di visualizzazione, ai valori di cambio se il valore fissato automaticamente non corrisponde alle aspettative.

Attenzione, se si esegue questa modifica e poi si modificano i valori monetari, i valori di cambio verranno ricalcolati e le modifiche apportate ai valori di cambio andranno perse.

#### **Aggiornamento dei valori di cambio memorizzati nel database**

I valori di cambio memorizzati nel database di AssetCenter possono diventare obsoleti:

- Se vengono modificati i tassi di conversione.
- Se le date di conversione sono calcolate mediante procedure e se i valori dei campi che riguardano tali procedure vengono modificati.

Non esistono funzioni automatiche AssetCenter che riportano le modifiche sui valori di cambio.

A tale scopo, si possono per esempio definire schemi di workflow.

# **Utilizzazione limitata delle valute multiple**

Se non si desidera utilizzare tutte le funzionalità della gestione delle valute multiple, si hanno due possibilità:

- Non si definisce nessuna valuta. In tal caso:
	- $\frac{1}{2}$ I valori monetari contengono solamente importi senza valuta.
	- La formattazione dei valori monetari rispetta la formattazione definita nel pannello di configurazione di Windows (scheda **Valuta** della finestra **Impostazioni internazionali**). Un comando specifico facilita l'immissione degli importi.
	- Nel database, un campo contiene il valore monetario e gli altri quattro campi che memorizzano la valuta, i valori di cambio e la data di conversione non sono completati.
- Oppure si creano valute senza definire nessuna valuta di riferimento. In tal caso:
	- $\frac{1}{2}$ Si può definire una formattazione diversa per valuta.
	- Nel database, un campo contiene il valore monetario, un altro contiene la valuta e gli altri tre campi che memorizzano i valori di cambio e la data di conversione non sono completati.

# **Capitolo 2 - Gestione delle spese, dei budget e dei centri di costo**

Il presente capitolo spiega come descrivere e gestire le spese, i budget e i centri di costo con AssetCenter.

È possibile reperirvi informazioni relative a:

- Funzionamento generale di spese, budget e centri di costo
- Gestione delle linee di spesa
- Assegnazione delle spese
- Gestione dei budget
- Gestione dei centri di costo
- Ripartizione dei centri di costo

# **Funzionamento generale di spese, budget e centri di costo**

Nota: la gestione dei budget e centri di costo in AssetCenter deve essere compresa in un'ottica di gestione dei flussi monetari e non in un'ottica di contabilità. È possibile gestire progetti di tipo **progetti di investimento** a scopo di controllo e di previsione delle spese. Gli aspetti relativi all'ammortamento e l'attualizzazione non sono contemplati.

Tutte le operazioni che generano una spesa possono essere classificate sotto forma di linee di spesa.

Tra queste operazioni, si devono citare:

• L'acquisizione di un asset,

- Un intervento, un'operazione di manutenzione o l'usura su un asset,
- Una formazione per un dipendente,
- Una creazione di contratto.

#### *Per accedere all'elenco che gestisce le linee di spesa, selezionare il menu* **Finanze/ Linee di spesa***.*

Queste linee vengono create in diversi modi:

- manualmente dall'elenco delle linee di spesa,
- manualmente dalla scheda **Costi** dei dettagli di record di AssetCenter (Asset, Contratti…),
- automaticamente dai dettagli di alcuni record (Intervento, Corso di formazione, Asset, ecc.) nel momento in cui le spese vi sono descritte,
- automaticamente dal programma di sorveglianza AssetCenter Server (affitti di contratti di leasing, ripartizione delle spese, ecc.).

Quando una linea di spesa viene creata automaticamente, viene creata senza che il campo **Stato** (nome SQL: seStatus) indichi che è **Realizzata e convalidata**. In questo modo è possibile mantenere il controllo sulle linee di spesa che sono state create automaticamente e che non sono state ancora convalidate: basta cercare tutte le linee di spesa in cui il campo **Stato** (nome SQL: seStatus) non indichi **Realizzata e convalidata**.

Ogni linea di spesa può essere inserita in un budget e in un centro di costo.

#### *Per accedere ai budget e ai centri di costo, gestiti da tabelle distinte, selezionare i menu* **Finanze/ Budget** *e* **Finanze/ Centri di costo***.*

Nei budget e nei centri di costo, si ritrovano le linee di spesa che sono state create.

I budget e i centri di costo funzionano nello stesso modo. Tuttavia, esiste una differenza a livello di contabilità:

- I budget riuniscono le spese previste e preventivate (contabilità previsionale).
- I centri di costo riuniscono le spese realizzate (contabilità analitica).

AssetCenter tiene conto di queste differenze quando gestisce la ripartizione dei centri di costo, ovvero, l'assegnazione di una spesa a diversi centri di costo. I budget invece non subiscono ripartizioni.

# **Gestione delle linee di spesa**

Questo paragrafo descrive la finestra dei dettagli delle linee di spesa.

È possibile reperirvi informazioni relative a:

- Elenco e dettagli delle linee di spesa
- Controllo della creazione automatica delle linee di spesa
- Creazione delle linee di spesa
- Modifica delle linee di spesa

*Per accedere all'elenco delle linee di spesa, selezionare il menu* **Finanze/ Linee di spesa***.*

#### **Elenco e dettagli delle linee di spesa**

*Per accedere all'elenco delle linee di spesa, selezionare il menu Finanze/ Linee di spesa.*

Ogni linea di spesa è caratterizzata da:

- un campo **Debito** (nome SQL: mDebit) e un campo **Credito** (nome SQL: mCredit).
- un campo **Oggetto** (nome SQL: sePurpose) che indica l'origine della linea di spesa (acquisto di un asset).
- un elemento che riguarda la linea di spesa (**asset**, **bene di consumo**, **contratto**, **formazione**), tranne se la linea di spesa è stata creata a partire dal menu **Finanze/ Linee di spesa**.
- un campo **Stato** (nome SQL: seStatus): la linea di spesa può essere: **Realizzata**, **Realizzata e convalidata**, **In previsione**. Quando la linea di spesa viene creata automaticamente, questo campo non assume il valore **Realizzata e convalidata**. Ciò consente di controllare le linee di spesa create automaticamente, convalidando solo quelle scelte.
- un collegamento **Centro di costo** (nome SQL: CostCenter) e un collegamento **Budget** (nome SQL: Budget), situati nella scheda **Assegnazione**.

Per effettuare un bilancio delle spese:

- Visualizzare l'elenco delle linee di spesa.
- Definire eventualmente dei filtri per visualizzare esclusivamente alcune linee di spesa.

 $\frac{1}{2}$  Fare clic sui pulsanti  $\frac{1}{2}$ : verrà allora visualizzato il totale accreditato e il totale addebitato per l'insieme delle linee di spesa dell'elenco, una volta applicati gli eventuali filtri.

### **Controllo della creazione automatica delle linee di spesa**

La registrazione del record delle spese viene effettuata sotto forma di linee di spesa. Queste linee sono create manualmente o automaticamente.

Una linea creata automaticamente viene sistematicamente creata con un campo **Stato** (nome SQL: seStatus) diverso da **Realizzata e convalidata**.

Questo consente di controllare manualmente la sua validità.

A tale scopo:

- $\%$  Visualizzare l'elenco delle linee di spesa, mediante il menu **Finanze/ Linee di spesa**.
- Fare clic con il pulsante destro del mouse sul campo **Stato** per visualizzare il menu contestuale poi selezionare il menu **Filtro su questo campo**.
- Nel filtro, selezionare l'operatore **<>** e il valore **Realizzata e convalidata**.

È ugualmente possibile utilizzare, se lo si desidera, altri filtri, delle query, delle viste.

- **Lanciare la ricerca facendo clic su .**
- AssetCenter visualizza allora l'elenco delle linee di spesa corrispondenti ai criteri di filtro scelti.
- $\%$  Selezionare insieme tutte le linee che si desidera convalidare, modificare il campo **Stato** (nome SQL: seStatus) perché indichi **Realizzata e convalidata** poi confermare la modifica delle linee di spesa mediante il pulsante **Modifica**

### **Creazione delle linee di spesa**

Le linee di spesa vengono create in diverse maniere.

#### **Immissione a partire dell'elenco delle linee di spesa**

Per creare manualmente una nuova linea di spesa, basta fare clic sul pulsante Muovo

#### **Immissione a partire dalla scheda Costi dei dettagli di un asset o di un contratto**

Ecco la procedura da seguire per creare manualmente una linea di spesa ed associarla ad un asset o a un contratto:

- Visualizzare i dettagli dell'asset o del contratto.
- Visualizzare la scheda **Costi**.
- $\&$  Utilizzare i pulsanti  $\div$  e = per aggiungere o eliminare linee di spesa collegate all'asset o al contratto.

#### **Creazione automatica a partire dai dettagli di un record**

Appena viene effettuata una spesa su delle finestre AssetCenter, vengono generate automaticamente delle linee di spesa. Ad esempio, si può trattare della spesa:

- legata al consumo di un asset.
- legata ad un intervento su un asset.
- legata alla formazione di un dipendente.
- legata all'affitto intermedio di un contratto di leasing.
- legata al ricevimento di un asset ordinato.

L'importo della linea di spesa è calcolato automaticamente a partire dagli elementi disponibili.

Il campo **Stato** (nome SQL: seStatus) della linea di spesa assume uno dei due valori: **Realizzata** oppure **In previsione**.

### **Creazione automatica mediante AssetCenter Server**

#### **Affitti e prestiti**

AssetCenter Server genera automaticamente le linee di spesa collegate:

- $\frac{1}{2}$ agli affitti periodici dei contratti o degli asset.
- Alle linee di pagamento di prestiti accesi per finanziare un contratto.

L'importo delle linee di spesa viene calcolato automaticamente a partire dalle informazioni disponibili sulle sottoschede di affitti e di prestiti dei dettagli dei contratti e degli asset. I campi **Stato** delle linee di spesa indicano che esse sono **In previsione** oppure **Realizzata**.

#### **Ripartizione dei centri di costo**

AssetCenter Server genera automaticamente le linee di spesa derivanti dalla ripartizione dei centri di costo.

## **Modifica delle linee di spesa**

Se alcune informazioni relative alle spese vengono modificate dopo la creazione della linea di spesa e se la linea di spesa non è stata convalidata, (il campo **Stato** (nome SQL: seStatus) nei dettagli della linea di spesa non indica **Realizzata e convalidata**), AssetCenter propone di modificare la linea di spesa di conseguenza. Se la linea è stata convalidata, non è possibile modificare il record.

Se la linea di spesa è stata modificata dopo la creazione, le informazioni che erano state utilizzate nei dettagli di un elemento (di un contratto ad esempio) per creare la linea di spesa non vengono modificate.

#### **Conseguenze sulla ripartizione delle linee di spesa**

- Se una linea di spesa L proviene dalla ripartizione di un'altra linea di spesa, la modifica manuale dell'importo della linea di spesa L non viene trasferito:
	- né sulle linee di spesa determinate dalla ripartizione della linea di spesa L.
	- né sulle linee di spesa la cui ripartizione ha generato la linea di spesa L.

Attenzione: le modifiche non vengono mantenute se la linea di spesa è ricalcolata automaticamente mediante AssetCenter Server, ad esempio in caso di eliminazione di un centro di costo.

• Se una linea di spesa non proviene dalla ripartizione di un'altra linea di spesa e l'importo non viene modificato, tale modifica viene allora trasferita sulle linee di spesa generate dalla ripartizione della linea di spesa.

# **Assegnazione delle spese**

I collegamenti **Budget** e **Centro di costo** appaiono in diversi punti in AssetCenter. In alcuni casi è necessario fare clic sul pulsante **E** per visualizzarli.

Consentono di assegnare spese a un budget e a un centro di costo.

# **Gestione dei budget**

Il presente capitolo descrive la finestra dei dettagli dei budget.

È possibile reperirvi informazioni relative a:

### **Introduzione**

• Definizione di un budget

### **Informazioni sui budget**

• Spese assegnate ai budget

*Per accedere all'elenco dei budget, selezionare il menu* **Finanze/ Budget***.*

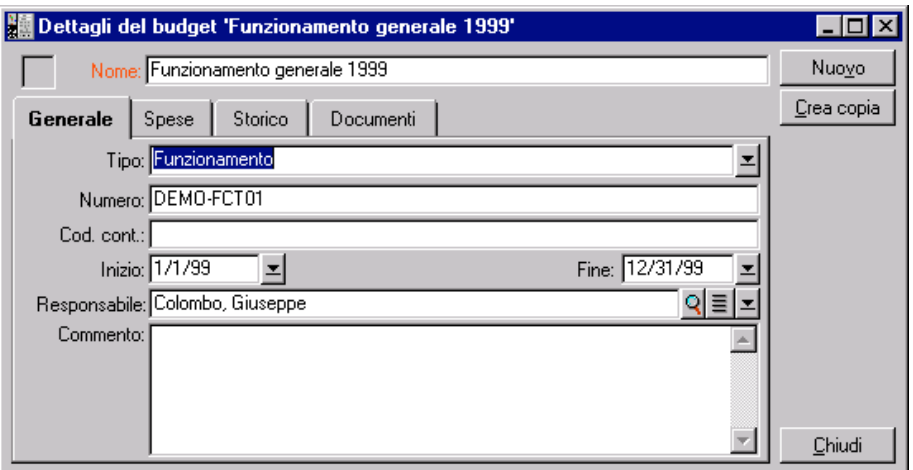

Informazioni generali su un budget

# **Definizione di un budget**

I **budget** di AssetCenter sono budget operativi, destinati a seguire le spese (cash flow) e non rivestono una dimensione contabile. Essi consentono di gestire dei progetti di tipo **progetti d'investimento** a scopo di controllo e di previsione delle spese. Non vengono trattati gli aspetti legati all'ammortamento e all'attualizzazione.

I budget consentono di riunire spese di varia origine, collegate all'acquisizione, alla manutenzione degli asset, alla formazione dei dipendenti, ai costi dei contratti di manutenzione, di affitto, di leasing o d'assicurazione, ecc.

Ogni **linea di spesa** creata in AssetCenter viene inclusa in un budget determinato, con il conseguente ottenimento di uno stato ricapitolativo immediato delle spese effettuate a quel livello. Il budget funziona come uno stanziamento.

Il budget è contraddistinto da un numero che consente di effettuare paragoni con altri servizi dell'azienda.

#### **Spese assegnate ai budget**

La scheda **Spese** dei dettagli del budget presenta l'elenco delle linee di spesa assegnate al budget.

In alto, sulla scheda, si trova un filtro specifico.

**Totale**

I pulsanti **consentono di calcolare i costi visualizzati nell'elenco**, una volta che questi ultimi sono stati filtrati.

# **Gestione dei centri di costo**

Il presente paragrafo spiega come descrivere e gestire i centri di costo con AssetCenter.

È possibile reperirvi informazioni relative a:

#### **Introduzione**

• Definizione di un centro di costo
### **Informazioni sui centri di costo**

• Spese assegnate ai centri di costo

*Per accedere all'elenco dei centri di costo, selezionare il menu* **Finanze/ Centri di costo***.*

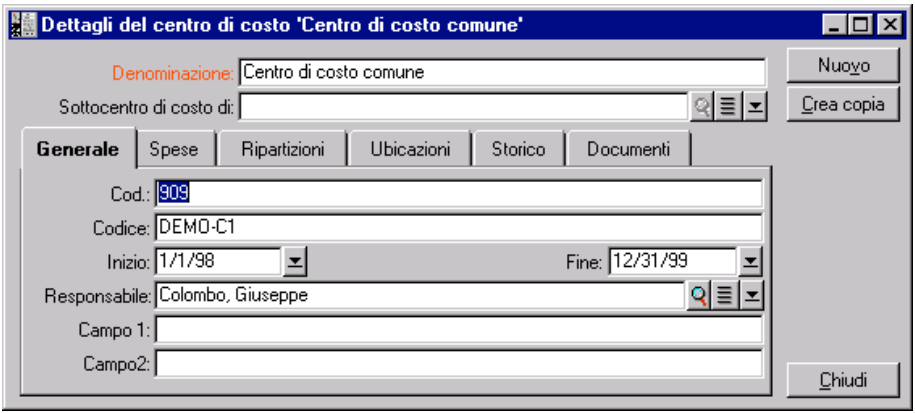

Dettagli di un centro di costo

### **Definizione di un centro di costo**

I centri di costo consentono di censire le linee di spesa che si desidera riunire. Devono essere compresi nel senso lato del termine come **centri d'assegnazione**.

I **centri di costo** di AssetCenter sono destinati a seguire le spese (cash flow) e non assumono una dimensione contabile.

Questi consentono di riunire spese di varia origine, collegate all'acquisizione, alla manutenzione degli asset, alla formazione dei dipendenti, ai costi dei contratti di manutenzione o d'assicurazione, ecc..

Al momento della creazione di una linea di spesa si deve prendere in considerazione il centro di costo al quale si vuole assegnare la spesa.

Ogni centro di costo è contraddistinto da un numero che consente di effettuare paragoni con gli altri servizi dell'azienda.

AssetCenter gestisce la ripartizione dei centri di costo.

### **Spese assegnate ai centri di costo**

La scheda **Spese** dei dettagli del centro di costo presenta l'elenco delle spese assegnate al centro di costo.

In alto, nella scheda, si trova un filtro specifico.

#### **Totale**

I pulsanti **e** consentono di calcolare il totale dei costi assegnati all'elenco una volta che questi ultimi sono stati filtrati.

#### **Ripartizione dei centri di costo**

Le linee di spesa di un centro di costo possono essere ripartite verso altri centri di costo.

### **Ripartizione dei centri di costo**

Questa parte descrive in che modo AssetCenter gestisce la ripartizione dei centri di costo:

- Funzionamento generale della ripartizione
- Metodologia
- Descrizione e calcolo delle ripartizioni
- Eliminazione di un centro di costo

### **Funzionamento generale della ripartizione**

Una linea di spesa può essere ripartita su diversi centri di costo.

Per ripartire una linea di spesa occorre assegnarla ad un centro di costo intermedio. Questo centro di costo definisce l'elenco dei centri di costo sui quali deve essere ripartita una spesa e la percentuale di ripartizione associata ad ogni centro di costo.

È possibile ripartire le spese su più livelli. Ad esempio, il centro di costo C1 viene ripartito su C2 e C3, C3 viene ripartito su C4 e C5, ecc.

Per convenzione, verrà chiamato centro di costo d'origine un centro ripartito su altri centri di costo e centro di costo di destinazione il centro di costo sul quale è ripartito il centro di costo d'origine.

La ripartizione delle linee di spesa viene effettuata mediante AssetCenter Server.

Il campo **Stato della ripartizione** (nome SQL: seSplitStatus) dei dettagli di una linea di spesa indica se la linea di spesa è stata ripartita o no. Per default, tutte le linee di spesa devono essere ripartite, qualunque sia lo stato (campo **Stato** (nome SQL: seStatus) di una linea di spesa).

AssetCenter Server ricerca le linee di spesa da ripartire e le ripartisce. La frequenza di sorveglianza delle linee di spesa viene indicata a livello delle opzioni di AssetCenter Server.

Quando una linea di spesa viene ripartita:

- Nel centro di costo d'origine viene creata una linea di spesa di addebito equivalente alla linea di spesa ripartita.
- Nei centri di costo di ripartizione vengono create linee di spesa a seconda della percentuale di ripartizione.

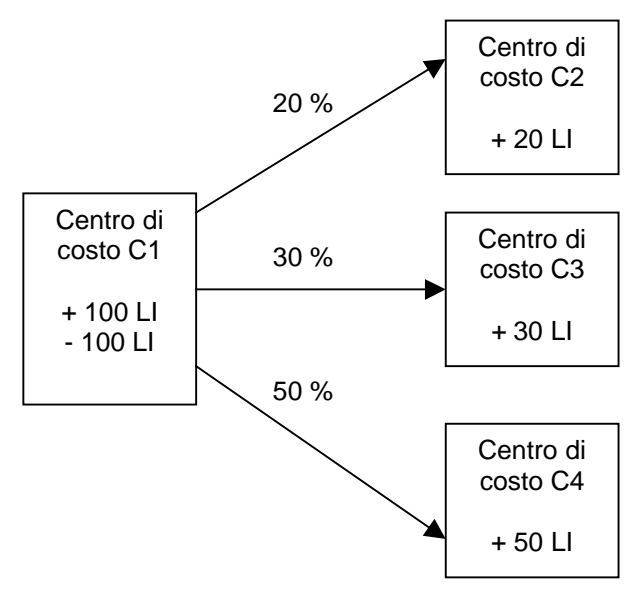

Ripartizione dei centri di costo

### **Metodologia**

- Perché la ripartizione delle linee di spesa funzioni, procedere come segue: Definire i parametri in AssetCenter Server.
	- Attivare AssetCenter Server.
- Creare i centri di costo di descrizione delle ripartizioni.
- Assegnare ai centri di costo elementi AssetCenter che si trovano nelle linee di spesa.
- AssetCenter Server effettua automaticamente la ripartizione delle linee di spesa.

### **Descrizione e calcolo delle ripartizioni** *La descrizione della ripartizione di un centro di costo figura nella scheda* **Ripartizioni** *dei dettagli del centro di costo.*

Aggiungere una linea di ripartizione per ogni centro di costo di destinazione.

Ogni linea di ripartizione presenta una data di inizio di ripartizione e una data finale, nonché una percentuale di ripartizione.

### **Precauzioni**

- Nei dettagli di una linea di ripartizione, la data di inizio viene inclusa, la data finale viene esclusa. Ad esempio, se la data di inizio corrisponde al 01/01/1999 e la data finale al 01/04/1999, la ripartizione è valida dal 01/01/1999 al 31/03/1999.
- Ad una data prestabilita, la somma delle percentuali attribuite ai centri di costo di destinazione deve essere uguale al 100 %, con uno scarto di 0,1%.
- Un centro di costo d'origine non può figurare nella ripartizione di uno dei suoi centri di costo di destinazione.

### **Calcolo delle linee di spesa**

- Una volta applicate le percentuali di convalida, le spese vengono arrotondate a 0,1.
- Gli errori nell'arrotondamento vengono riportati sulla prima linea di spesa.

**Nota sulla modifica dell'importo di una linea di spesa**

### **Eliminazione di un centro di costo**

Quando si decide di eliminare un centro di costo che contiene linee di spesa, AssetCenter non consente di eseguire questa operazione a meno che l'opzione **Autorizza eliminazione estesa** nella scheda **Generale** del menu **Strumenti/ Opzioni** non sia attivata.

In questo caso, AssetCenter offre tre possibilità:

- $\bar{\mathbb{Q}}$  Eliminare tutti i record collegati.
- $\&$  Separare i record collegati.
- $\%$  Associare i record collegati a un altro record.

L'azione dipende dall'opzione selezionata:

### **Eliminazione di tutti i record collegati**

Quando un centro di costo viene eliminato, AssetCenter elimina:

- Le linee di spesa del centro di costo eliminato.
- $\&$  Le linee di spesa derivanti dalla ripartizione del centro di costo eliminato.

Un agente AssetCenter modifica il campo **Stato della ripartizione** (nome SQL: seSplitStatus) perché venga indicata come non ripartita al livello delle linee di spesa che si trovano più a monte del ciclo di ripartizione e la cui ripartizione ha generato le linee di spesa del centro di costo eliminato (eventualmente dopo le ripartizioni intermedie).

QuandoAssetCenter Server trova linee di spesa non ripartite ma che hanno generato linee di spesa di ripartizione, distruggerà tutte le linee di spesa derivanti dalla ripartizione. In questo modo, AssetCenter Server elimina le linee di spesa la cui ripartizione ha generato le linee di spesa del centro di costo eliminato.

Poi AssetCenter Server ripartisce le linee di spesa non ripartite e calcola in questo modo secondo nuovi parametri tutte le linee di spesa la cui ripartizione aveva generato le linee di spesa del centro di costo eliminato.

#### **Separazione dei record collegati**

In questo caso:

 $\mathring{\mathbb{Q}}$  Le linee di spesa del centro di costo eliminato non sono più associate a un centro di costo.

- Le linee di spesa la cui ripartizione ha generato le linee di spesa del centro di costo eliminato sono di nuovo ripartite.
- $\&$  Le linee di spesa del centro di costo eliminato non vengono modificate.

### **Associazione dei record collegati a un altro record**

In questo caso, si seleziona un altro centro di costo X che prende il posto del centro di costo eliminato:

- Le linee di spesa del centro di costo eliminato vengono associate al centro di costo X.
- Le linee di spesa la cui ripartizione ha generato le linee di spesa del centro di costo eliminato vengono di nuovo ripartite, il centro di costo X viene considerato un nuovo centro di costo di destinazione.
- Le linee di spesa derivanti dalla ventilazione del centro di costo eliminato vengono eliminate e le linee di spesa del centro di costo X vengono ripartite.

# **Capitolo 3 - Associazione delle immobilizzazioni contabili con il database AssetCenter**

Il presente capitolo descrive come associare le immobilizzazioni contabili del database AssetCenter.

È possibile reperirvi informazioni relative a:

- Principi di funzionamento dell'associazione delle immobilizzazioni contabili con il database AssetCenter
- Descrizione di un'immobilizzazione

*Per accedere all'elenco delle immobilizzazioni, selezionare il menu* **Finanze/ Immobilizzazioni***.*

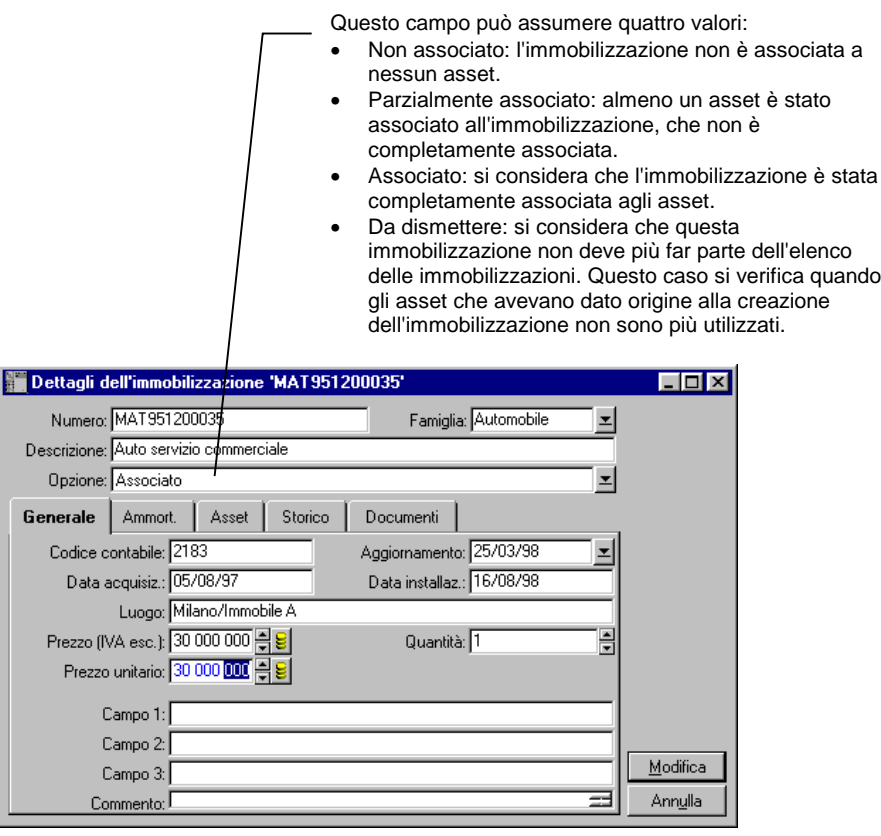

Dettagli di un'immobilizzazione

### **Principi di funzionamento dell'associazione delle immobilizzazioni contabili con il database AssetCenter**

Il servizio di contabilità gestisce le immobilizzazioni in modo approfondito grazie a software di contabilità specifici. Tuttavia, a volte è difficile mantenere aggiornato l'elenco delle immobilizzazioni, soprattutto per quel che riguarda l'eliminazione e la mancata utilizzazione degli asset. Infatti, non è raro vedere apparire nei file di contabilità delle

immobilizzazioni che corrispondono a asset che avrebbero dovuto essere dismessi.

Per aggiornare questi file, occorre avere un inventario fisico degli asset. Questo è proprio ciò che fornisce AssetCenter. Questo inventario fisico può in seguito essere associato all'elenco delle immobilizzazioni per far apparire le differenze e aggiornare i file di contabilità.

Per fornire un aiuto in questo compito di associazione, AssetCenter dispone di una tabella destinata a ricevere le immobilizzazioni provenienti dal programma di contabilità. Dopo averle importate, queste immobilizzazioni possono essere associate ad asset già inventariati: AssetCenter dispone, a tale scopo, di una finestra di associazione che consente di associare manualmente le immobilizzazioni di contabilità agli asset inventariati.

AssetCenter consente di associare gli asset del suo database alle immobilizzazioni di contabilità in tre modi diversi:

- Un asset associato ad un'immobilizzazione.
- Un asset associato a diverse immobilizzazioni (gestione dei lavori associati ad un asset, ad esempio).
- Un'immobilizzazione associata a diversi asset (gestione delle partite di asset, ad esempio).

Ecco la procedura da seguire per associare gli asset al database di AssetCenter e le immobilizzazioni:

- $\&$  Estrazione delle informazioni utili dal software di gestione delle immobilizzazioni (sotto forma di file di testo).
- Importazione del file di testo estratto nella tabella delle immobilizzazioni d'AssetCenter.
- Associazione degli asset con le immobilizzazioni.
- Visualizzazione e stampa dell'elenco delle immobilizzazioni **Non associate**. Si tratta di immobilizzazioni alle quali non è stato possibile associare un asset. Il servizio contabilità potrà far uscire queste immobilizzazioni dall'elenco, se opportuno.
- Visualizzazione e stampa dell'elenco delle immobilizzazioni **Parzialmente associate**. Si tratta delle immobilizzazioni alle quali è stato possibile associare solo una parte degli asset che dovevano includere. Il servizio contabilità potrà dissociare le immobilizzazioni e fare uscire dall'elenco delle immobilizzazioni la parte non associata.

 Visualizzazione e stampa dell'elenco delle immobilizzazioni **Da dismettere**. Si tratta delle immobilizzazioni alle quali è stato possibile associare unicamente asset dismessi. Il servizio contabilità potrà fare in modo di far uscire queste immobilizzazioni dall'elenco delle immobilizzazioni.

### **Descrizione di un'immobilizzazione**

La maggior parte delle informazioni contenute nei dettagli di un'immobilizzazione provengono da un software esterno di gestione delle immobilizzazioni.

Nessun campo nella parte superiore della finestra dei dettagli di un'immobilizzazione e nelle schede **Generale** e **Ammort.** è collegato ad altre tabelle AssetCenter.

Dopo aver importato l'immobilizzazione nel database di AssetCenter, completarne eventualmente la descrizione:

Per informazioni sull'importazione dei dati, consultare il manuale intitolato "Manuale di riferimento: Amministrazione e utilizzazione avanzata", capitolo "Importazione di dati"

- Completare i campi della scheda **General**. Precisare eventualmente il codice associato all'immobilizzazione, la data d'acquisizione e quella di installazione, la data di aggiornamento del record, l'ubicazione degli asset immobilizzati, la loro quantità e il prezzo unitario.
- Completare i campi della scheda **Ammort.**. Precisare eventualmente il tipo di ammortamento dell'immobilizzazione (contabilità, tecnico, fiscale, ecc.), la sua modalità di calcolo (lineare, proporzionale, eccezionale, ecc.), e la durata dell'ammortamento.
- Associare asset all'immobilizzazione dalla scheda **Asset** dei dettagli dell'immobilizzazione. Utilizzare i pulsanti  $\div$ ,  $=$  e  $\trianglelefteq$  per aggiungere, eliminare, visualizzare o modificare asset associati all'immobilizzazione.
- Completare il campo **Opzione** (nome SQL: seOption) nella parte superiore dei dettagli dell'immobilizzazione. Questo campo può assumere quattro valori:
	- **Non associato**: significa che l'immobilizzazione non è associata a nessun asset.
- **Parzialm. associato**: significa che almeno un asset è associato all'immobilizzazione, ma che non è completamente associata.
- **Associato**: significa che l'immobilizzazione è stata completamente associata agli asset.
- **Da dismettere**: significa che questa immobilizzazione non deve più fare parte dell'elenco delle immobilizzazioni. Ciò avviene quando gli asset che avevano generato delle immobilizzazioni non vengono più utilizzati.

Nota sui campi **Data acquisiz.** (nome SQL: AcquDate) e **Data installaz.** (nome SQL: InstallDate) (scheda **Generale** dei dettagli dell'immobilizzazione): visto che queste date provengono da un database esterno, non è possibile garantire il formato di immissione e di memorizzazione. Verranno quindi memorizzate in formato testo nel database di AssetCenter.

## **Capitolo 4 - Gestione delle tasse**

Le tasse possono essere:

- fisse,
- calcolate mediante una formula. In tal caso, possono dipendere o meno da giurisdizioni fiscali.

Il presente capitolo spiega come definire le diverse modalità di calcolo delle tasse supportate da AssetCenter:

- Parti del software in cui intervengono le tasse
- Concetti collegati alle tasse
- Metodologia di realizzazione del calcolo delle tasse
- Dichiarazione delle tasse collegate alle ubicazioni
- Dichiarazione della modalità di calcolo delle tasse da versare sugli affitti

Utilizzazione delle tasse nel ciclo d'acquisizione

### **Parti del software in cui intervengono le tasse**

Le tasse intervengono in diverse parti del software:

• Negli affitti dei contratti: nelle sottoschede di affitto della scheda **Affitti** dei dettagli di un contratto, i campi **Tasse** (nome SQL: TaxFormula), **Giurisdizione** (nome SQL: TaxJuris), **Aliquote tasse** (nome SQL: pTaxRate) e **Importo tasse** (nome SQL:mTaxValue) precisano le tasse da versare sugli affitti periodici del contratto.

Nota: la scheda **Affitti** viene visualizzata solamente se il **Tipo** (nome SQL:seType) di contratto non è **Contratto di riferimento** e se la **Natura dei pagamenti** (nome SQL:sePayType) (scheda **Generale** dei dettagli del contratto) indica che i pagamenti sono **Affitti** o affitti e prestiti (**Entrambi**).

• Negli affitti degli asset: nella sottoscheda di affitti della scheda **Acquis.** dei dettagli di un asset, i campi **Tasse** (nome SQL: TaxFormula), **Giurisdizione** (nome SQL: TaxJuris), **Aliquote tasse** (nome SQL: pTaxRate) e **Importo tasse** (nome SQL:mTaxValue) precisano le tasse da pagare sugli affitti.

Nota: una sottoscheda di affitto viene automaticamente creata quando il campo **Modalità acquisizione** (nome SQL:seAcquMethod) nella scheda **Acquis.** indica un'acquisizione mediante **Affitto** o **Leasing** e quando l'asset viene aggiunto a un contratto il cui affitto è ripartito o assegnato a livello degli asset (dettagli di un contratto, scheda **Affitti**, sottoscheda che descrive l'affitto in questione, campo **Ripart./asset** (nome SQL:seProrateRule)).

- Nelle giurisdizioni fiscali.
- Nelle ubicazioni: il campo **Giurisdizione** (nome SQL: TaxJuris) contiene un collegamento verso una giurisdizione fiscale fornisce i dettagli delle aliquote delle tasse associate a un'ubicazione.
- Nei tipi di tassa.
- Nelle linee di spese: i campi **Tassa cred.** e **Tassa deb.** di una linea di spesa contengono l'importo delle tasse da versare sulla somma accreditata o addebitata. In particolare, le linee di spesa associate agli affitti periodici di asset o di contratti contengono l'importo delle tasse da versare su questi affitti. Queste linee di spesa vengono visualizzate nella scheda **Costi** dei dettagli degli asset e dei contratti.
- Nel programma di sorveglianza AssetCenter Server: il programma lancia la creazione automatica delle linee di spesa corrispondenti agli affitti periodici dei contratti o degli asset. Ogni linea di spesa è composta da un affitto periodico e dalla tassa che gli è associata.
- Nel ciclo di acquisizione e soprattutto nelle richieste d'acquisto, negli ordini d'acquisto e nelle fatture fornitori. Le tasse associate al ciclo d'acquisizione appaiono nella scheda **Composizione** di una richiesta d'acquisto, di un ordine o di una fattura fornitore. La loro dichiarazione viene effettuata nei dettagli di una linea di richiesta, di ordine o di fattura.

### **Concetti collegati alle tasse**

Questo paragrafo fornisce informazioni sui concetti utilizzati nella gestione delle tasse:

- Giurisdizioni fiscali
- Tipo di tassa
- Aliquote di tassa
- Formula di tassa

### **Giurisdizioni fiscali**

#### *Per accedere alla tabella delle giurisdizioni fiscali, selezionare il menu* **Finanze/ Tasse/ Giurisdizioni fiscali e** *aliquote.*

Le giurisdizioni fiscali consentono di effettuare un'associazione tra le ubicazioni e i tipi e le aliquote di tassa. La finestra dei dettagli delle giurisdizioni fiscali consente di effettuare due operazioni, ciascuna accessibile mediante la scheda **Tasso** dei dettagli di una giurisdizione:

- Visualizzare le aliquote di tasse applicabili un una giurisdizione.
- Modificare le aliquote di tasse di una giurisdizione.

Selezionando l'opzione **Modifica le aliquote delle tasse per questa giurisdizione**, si possono aggiungere aliquote di tasse facendo clic sul pulsante  $\frac{1}{r}$ .

Le giurisdizioni fiscali vengono organizzate gerarchicamente.

### **Tipo di tassa**

Un **Tipo di tassa** definisce la tassa da applicare. Ad esempio: **tassa locale**.

Si può accedere alla tabella **Tipo di tassa** in diversi modi:

- Dal menu **Strumenti/ Elenco delle finestre**.
- Dal collegamento **Tipo di tassa** (nome SQL: TaxType) contenuto nella tabella delle aliquote di tassa di una giurisdizione fiscale.

Il **Nome variabile** (nome SQL: SQLName) del tipo di tassa può figurare nelle formule di calcolo delle tasse. Questo è composto da caratteri alfanumerici e non contiene spazi. Il primo carattere deve essere alfabetico.

### **Aliquote di tassa**

Per ogni **Tipo di tassa** applicabile in una data giurisdizione, viene definito un elenco di **Aliquote** di tassa applicabili a partire da una certa data.

Per visualizzare l'elenco delle aliquote per tipo di tassa in una certa ubicazione:

- Visualizzare la tabella delle ubicazioni mediante il menu **Parco/ Ubicazioni**.
- Fare clic sul pulsante  $\mathbb{R}$  per visualizzare i dettagli della giurisdizione fiscale associata all'ubicazione.
- Scegliere l'opzione **Visualizza le aliquote delle tasse applicabili in questa giurisdizione** della scheda **Tasso** dei dettagli della giurisdizione.
- L'elenco visualizzato racchiude tutte le aliquote di tassa applicabili per tutti i tipi di tassa della giurisdizione:

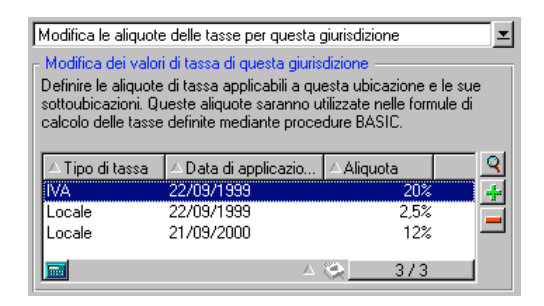

Nell'esempio qui sopra, la sottoscheda elenca le aliquote applicabili al tipo di tassa **Locale** nell'ubicazione scelta.

### **Formula di tassa**

#### *Per accedere alla tabella della formula di tassa, selezionare il menu* **Finanze/ Tasse/ Formule di calcolo***.*

Le formule delle tasse sono le formule definite per calcolare l'importo di tasse da applicare.

L'editor consente di definire queste formule mediante una procedura BASIC. Per una data formula di tassa, è possibile definire un numero illimitato di formule di calcolo differenti e dipendenti da un contesto (una tabella del database). In tal modo, la formula di tassa **IVA** possiede una formula diversa se si applica alle richieste di acquisto rispetto ai ricevimenti.

In pratica, le formule di calcolo vengono definite mediante la funzione BASIC **AmTaxRate()** che restituisce un'aliquota di tassa a seconda del tipo di tassa, della giurisdizione fiscale e della data:

RetVal = AmTaxRate()\*mAmount

Quando l'aliquota di tassa non dipende da una giurisdizione fiscale, non è necessario utilizzare la funzione **AmTaxRate()**.

Nella scrittura delle formule di tasse, si rivelano utili due variabili contestuali:

- **mAmount** che rappresenta il valore IVA esclusa dell'importo su cui viene calcolata la tassa. Secondo il contesto, questa variabile assume per esempio il valore dell'affitto dell'asset, dell'affitto di contratto, il valore di una linea di richiesta, di una linea d'ordine,  $\mathbb{R}^2$
- **dDate** che rappresenta la data alla quale viene effettuato il calcolo della tassa. Secondo il contesto, questa variabile presenta per esempio la data di fatturazione, la data di scadenza dell'affitto di un asset, dell'affitto di un contratto, …

I valori di queste variabili vengono fissati automaticamente da AssetCenter secondo il contesto di dichiarazione della tassa.

Esempi di formule di tasse valide:

RetVal=mAmount\*0.20

In questo esempio viene applicato un tasso del 20% sull'importo al netto calcolato.

RetVal=AmTaxRate("TVA", [lTaxJurisId], dDate, mAmount)\*mAmount

In questo esempio viene calcolato un tasso (in funzione del tipo di tassa, della giurisdizione, fiscale e della data) sull'importo al netto calcolato.

#### **Esempio**

Poniamo che l'importo della tassa venga definito sull'affitto di un asset che fa parte di una giurisdizione fiscale. Occorre innanzitutto modificare le aliquote di tasse in vigore nella giurisdizione fiscale da cui dipende l'asset (in questo caso, la giurisdizione **Francia**):

• Per visualizzare la finestra delle giurisdizioni fiscali, selezionare il menu **Finanze/ Tasse/ Giurisdizioni fiscali e aliquote** poi definire un'aliquota di tassa dipendente da un tipo di tassa **IVA** come viene mostrato nell'immagine che segue.

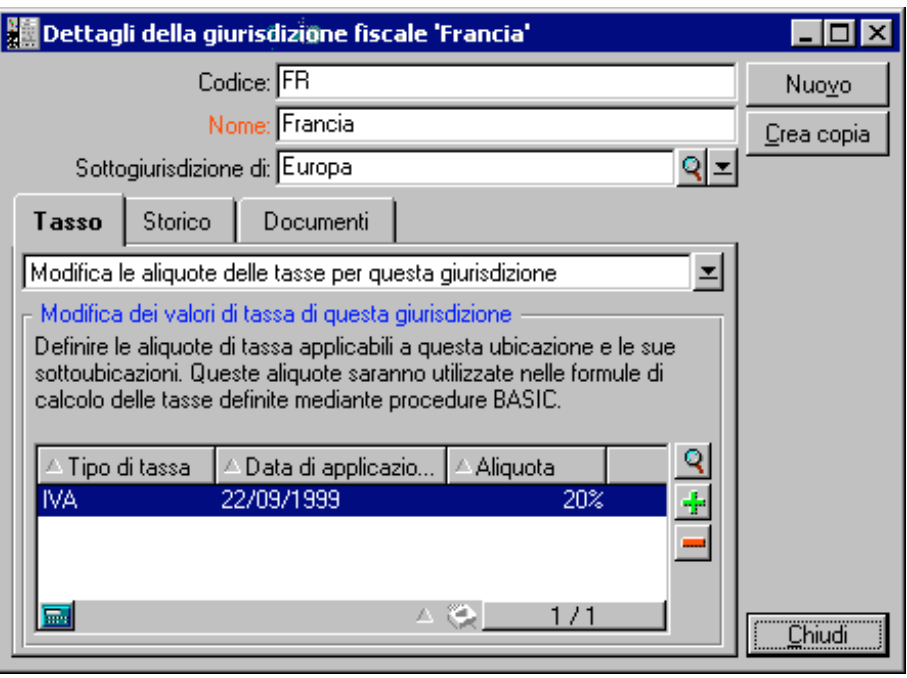

- Aprire la tabella degli asset e prendere un asset con ubicazione dipendente dalla giurisdizione fiscale **Francia** (oppure modificare un asset in modo che la giurisdizione fiscale dell'ubicazione risulti **Francia**).
- Verificare che la modalità di acquisizione dell'asset, definita dal campo **Modalità acquisizione** (nome SQL: seAcquMethod), risulti nel pagamento di un affitto. Una sottoscheda di affitto viene aggiunta alla scheda **Acquis.** dei dettagli dell'asset. Questa scheda definisce l'importo dell'affitto dell'asset e consente anche di precisare le tasse associate a tale affitto.
- Selezionare la giurisdizione fiscale **Francia** per il campo **Giurisdizione** (nome SQL: TaxJuris).
- Attivare la casella **Calcolo delle tasse** (nome SQL:bUsesTaxForm) e fare clic sul pulsante situato davanti al campo **Tasse** (nome SQL: TaxFormula) per creare una formula di tassa. Completare il campo **Nome** (nome SQL: Name), selezionare la tabella appropriata (ovvero quella degli affitti dell'asset con nome SQL amAssetRent) e modificare la formula di tassa seguente nel campo **Formula** (nome SQL:memFormula):

RetVal=AmTaxRate("IVA", [lTaxJurisId], dDate, mAmount)\*mAmount

• Convalidare. Nella sottoscheda di affitto della scheda **Acquis.** dei dettagli dell'asset, AssetCenter aggiorna il valore del campo **Importo tasse** (nome SQL: mTaxValue) in relazione alla formula di tassa precedentemente definita.

### **Metodologia di realizzazione del calcolo delle tasse**

- Se il calcolo della tassa da versare dipende dall'ubicazione e di conseguenza dalla giurisdizione fiscale:
	- Creazione dei tipi di tassa: nella finestra **Elenco dei tipi di tassa** ottenuta mediante il menu **Strumenti/ Elenco delle finestre** o la tabella delle giurisdizioni fiscali.
	- Dichiarazione delle giurisdizioni fiscali di ogni ubicazione.
	- $\frac{1}{2}$ - Definizione delle aliquote applicabili per ogni tipo di tassa dichiarata in ogni giurisdizione fiscale: mediante la scheda **Tasso** dei dettagli di ogni giurisdizione fiscale.
- Che il calcolo della tassa sia dipendente o no dall'ubicazione: immissione della modalità di calcolo delle tasse:
	- - Nel caso di una tassa da versare sull'affitto di un asset o di un contratto, l'immissione della modalità di calcolo delle tasse viene effettuata mediante la sottoscheda di affitto (scheda **Affitti** dei dettagli del contratto la scheda **Acquis.** dei dettagli dell'asset).
	- - In caso di tassa associata a una linea di richiesta o d'ordine, l'immissione della modalità di calcolo viene effettuata nella scheda **Acquisto** dei dettagli di questa linea.
	- - In caso di tassa associata a una linea di fattura, l'immissione della modalità di calcolo viene effettuata nella scheda **Prezzo** dei dettagli di questa linea.
	- La modalità di calcolo delle tasse è di 2 tipi:
	- Fissa.
	- $\frac{1}{2}$ -Formula.

### **Osservazione sulle tasse da versare per gli affitti**

Le tasse versate sugli affitti periodici degli asset o dei contratti sono calcolate automaticamente mediante AssetCenter Server. Queste tasse appaiono nelle linee di spesa degli affitti. Queste vengono generate o nei contratti (per gli affitti non ripartiti negli asset) oppure negli asset inclusi in un contratto (per gli affitti ripartiti negli asset).

Nota: il calcolo automatico delle tasse non viene applicato ai versamenti provvisori dei contratti di leasing.

### **Dichiarazione delle tasse collegate alle ubicazioni**

Il presente paragrafo spiega come dichiarare le tasse collegate alle ubicazioni.

È possibile reperirvi informazioni relative a:

- Funzionamento generale delle tasse collegate alle ubicazioni
- Gestione dei tipi di tassa applicabili e delle aliquote di tassa in vigore in una giurisdizione fiscale
- Visualizzazione delle tasse applicabili in una giurisdizione fiscale

### **Funzionamento generale delle tasse collegate alle ubicazioni**

Se il calcolo della tassa da versare dipende dall'ubicazione, occorre innanzitutto:

- definire per ogni ubicazione la giurisdizione fiscale da cui dipende.
- definire per ogni giurisdizione fiscale i tipi di aliquote e le aliquote in funzione della rispettiva data di applicazione.

Visto che la tabella delle giurisdizioni fiscali è gerarchica, i tipi e le aliquote di tasse che vengono definiti in una data giurisdizione vengono applicati a tutte le sottogiurisdizioni senza doverli ricopiare.

A partire dal campo **Giurisdizione** (nome SQL: TaxJuris) della scheda **Generale** dei dettagli di un'ubicazione, sarà possibile associare una giurisdizione fiscale (e quindi delle aliquote di tassa) a un'ubicazione.

### **Gestione dei tipi di tassa applicabili e delle aliquote di tassa in vigore in una giurisdizione fiscale**

Selezionare l'opzione **Modifica le aliquote delle tasse di questa giurisdizione** nella parte superiore della scheda **Tasso**.

### **Dichiarazione di un tipo di tassa e di un'aliquota di tassa applicabili in una giurisdizione fiscale**

- $\%$  Fare clic sul pulsante  $\div$  davanti all'elenco. AssetCenter apre una finestra di immissione.
- Completare il campo **Tipo di tassa** (nome SQL: TaxType):
	- $\frac{1}{2}$ O selezionando il **Tipo di tassa** nella tabella dei tipi di tassa.
	- Oppure creando il **Tipo di tassa** (**Creazione rapida** o **Creazione dettagliata**).
- Completare i campi **Data di applicazione** (nome SQL: dApplication) e **Aliquota** (nome SQL: pRateVal) che indicano rispettivamente la data di inizio dell'applicazione dell'aliquota e il valore dell'aliquota.
- $\%$  Fare clic su  $\frac{$  Aggiungi

### **Eliminazione di un tipo di tassa e di un'aliquota di tassa applicabili in una giurisdizione fiscale**

- Selezionare la voce dell'elenco che si desidera eliminare.
- $\frac{1}{2}$  Fare clic sul pulsante  $\frac{1}{2}$  davanti all'elenco.

### **Visualizzazione delle tasse applicabili in una giurisdizione fiscale**

Dopo aver definito i tipi di tassa e i valori di aliquota, è possibile visualizzare le tasse applicabili in una giurisdizione fiscale ad una data precisa nel seguente modo:

- $\%$  Visualizzare la tabella delle giurisdizioni fiscali mediante il menu **Finanze/ Tasse/ Giurisdizioni fiscali e aliquote**.
- $\%$  Selezionare la giurisdizione di cui si desidera visualizzare le tasse.
- Selezionare l'opzione **Visualizza le aliquote delle tasse applicabili in questa giurisdizione** nella parte superiore della scheda **Tasso** dei dettagli della giurisdizione.
- Immettere nel campo **Data di applicazione** (nome SQL: dApplication) la data per la quale si desidera conoscere le aliquote in vigore nell'ubicazione.

 $\&$  Le aliquote in vigore alla data di applicazione vengono visualizzate: si tratta di tasse proprie alla giurisdizione e di tasse ereditate dalle giurisdizioni principali.

### **Dichiarazione della modalità di calcolo delle tasse da versare sugli affitti**

Questo paragrafo spiega in che modo dichiarare la modalità di calcolo delle tasse da versare sugli affitti.

È possibile reperirvi informazioni relative a:

- Tasse fisse
- Formule di tassa
- Gestione dei cambiamenti di aliquota durante un periodo d'affitto

*La modalità di calcolo dell'importo delle tasse viene definita nei campi* **Tasse** *(nome SQL: TaxFormula),* **Giurisdizione** *(nome SQL: TaxJuris),* **Importo tasse** *(nome SQL: mTaxValue) e* **Aliquote tasse** *(nome SQL: pTaxRate) che si trovano in due posizioni possibili:*

*A livello degli affitti di contratti (scheda* **Affitti***, sottoscheda di descrizione di un affitto).*

*A livello degli affitti di asset, (scheda* **Acquis.***, sottoscheda di descrizione di un affitto).*

La casella da attivare **Calcolo delle tasse** (nome SQL: bUsesTaxForm) consente di precisare la modalità di calcolo della tassa:

- Quando la casella è disattivata, la tassa è fissa.
- Quando la casella è attivata, la tassa è calcolata secondo una formula.

### **Tasse fisse**

Per definire una tassa fissa associata a un affitto a livello di contratto o a un affitto a livello di asset:

- Disattivare la casella **Calcolo delle tasse** (nome SQL: bUsesTaxForm) per indicare che la tassa è fissa.
- Immettere l'importo della tassa nel campo **Importo tasse** (nome SQL: mTaxValue) oppure l'aliquota della tassa nel campo **Aliquote tasse** (nome SQL:pTaxRate).

Ecco un esempio di tassa fissa:

Tasse: 78,00e l≣ el

La tassa sarà fissa per tutti gli affitti periodici calcolati mediante la sottoscheda di affitto in cui figura la tassa fissa.

In caso di affitto di contratto ripartito a livello degli asset: l'importo della tassa fissa dell'affitto di contratto è ripartito a livello degli asset seguendo le stesse regole dell'affitto.

### **Formule di tassa**

AssetCenter consente di calcolare le tasse mediante formule.

Per accedere ai dettagli di una formula di tassa:

- Attivare la casella **Calcolo delle tasse** (nome SQL: bUsesTaxForm) per indicare che le tasse utilizzano una formula di calcolo.
- $\psi$  Fare clic sull'icona **destra del campo Tasse** o selezionare una formula esistente mediante l'icona  $\mathbb{E}$ .
- $\%$  Se sono già state create delle formule di tassa nella tabella delle formule di tassa, selezionarne una e poi fare clic su  $\frac{1}{2}$ cegli  $\frac{1}{2}$ e su  $\frac{1}{2}$ ; oppure fare clic su <u>Nuovo</u>

Una formula di tassa viene caratterizzata da:

- Un **Nome** (nome SQL: Name): identifica la formula di tassa nella tabella delle formule di tassa.
- Una **Categoria** (nome SQL: Category): scelta in una lista libera, la **Categoria** precisa la **Descrizione** della tassa. Questo campo ha scopo puramente informativo e non è collegato a nessuna funzione automatica di software. Se la lista è **aperta** e se si ha il diritto di farlo, è possibile immettere un valore per questo campo.
- La **Tabella** (nome SQL:TableName) alla quale è collegata.
- Una sintassi precisata nella zona intitolata **Formula** (nome SQL: memFormula). Facendo clic su  $\Omega$  viene visualizzato il generatore della procedura che facilita l'immissione della procedura BASIC della formula di calcolo.

I campi contenuti nella tabella alla quale è legata la formula di tassa possono intervenire nella scrittura della formula.

La possibilità o meno di selezionare una formula collegata ad una tabella in una sottoscheda di descrizione di affitto di contratto dipende dalla ripartizione, o dalla non ripartizione, dell'affitto sugli asset:

- Possono essere collegati alla tabella degli affitti di asset:
	- Le tasse da versare sugli affitti degli asset non dipendenti da contratto.
	- Le tasse da versare sugli affitti di contratti ripartiti o assegnati a tutti gli asset o su una selezione di asset inclusi in un contratto.
- Possono essere collegati alla tabella degli affitti di contratti:
	- Le tasse da versare sugli affitti di contratto non ripartiti sugli asset inclusi nel contratto.

### **Modalità di ripartizione della tassa**

- Se la formula di tassa richiama le variabili della tabella degli affitti di asset, la tassa viene direttamente calcolata a livello dell'asset al momento della creazione delle linee di spesa degli affitti.
- Se la formula di tassa non richiama nessuna variabile della tabella degli affitti di asset, la tassa viene calcolata a livello di affitto di contratto.
	- Per un affitto non ripartito a livello degli asset, la tassa è integrata nelle linee di spesa di affitto generate per un contratto.
	- Se l'affitto è ripartito a livello degli asset, la tassa è integrata nelle linee di spesa di affitto degli asset secondo le stesse regole del calcolo di affitto.

### **Sintassi delle formule di tassa**

- La sintassi delle formule di tassa può essere complessa e far intervenire:
	- Campi della tabella alla quale è legata la formula.
	- Un record della tabella **Tipi di aliquota delle tasse** che si applicano nella giurisdizione fiscale degli affitti sottoposti alla tassa: vengono identificati grazie al nome di variabile.

Nota: il generatore di procedure AssetCenter assiste l'utente nella scrittura delle formule di tassa. Per accedervi, fare clic sull'icona  $\mathfrak A$  a destra della zona di immissione della formula.

### **Associazione di un affitto ad una tassa calcolata mediante formula**

Ecco la procedura da seguire per associare ad un affitto una tassa calcolata mediante una formula:

### **Prima fase nella tabella delle ubicazioni**

Questa fase è obbligatoria se la tassa viene versata su un affitto a livello di asset o di contratto ripartito su tutti gli asset inclusi in un contratto (o su una selezione) e se la tassa dipende dall'ubicazione degli asset.

- Aprire la tabella delle ubicazioni mediante il menu **Parco/ Ubicazioni**.
- $\%$  Selezionare l'ubicazione degli asset.
- $\&$  Selezionare la giurisdizione fiscale dell'ubicazione.
- $\%$  Dichiarare i tipi di tassa applicabili nella giurisdizione nonché le aliquote associate e le date di applicazione.

### **Seconda fase, nel campo Tasse (nome SQL: TaxFormula) dell'affitto del contratto o dell'asset**

- Attivare la casella **Calcolo delle tasse** (nome SQL: bUsesTaxForm) per specificare che la tassa da versare sull'affitto viene calcolata mediante formula.
- $\&$  Se la formula di tassa esiste già, selezionarla nella tabella delle formule di tassa mediante il pulsante a destra del campo **Tasse**.
- Altrimenti, crearla direttamente sul campo **Tasse**:
	- Immettere il nome nel campo **Tasse** poi spostare il cursore su un altro campo.
	- Scegliere **Creazione dettagliata**: verrà visualizzata la finestra dei dettagli della tassa.
	- Ricordare, se necessario, la **Categoria** (nome SQL: Category) della formula.
	- -Immettere la sintassi della formula.
- $\%$  Fare clic su  $\lfloor \frac{\text{Moding}}{\text{modiff}} \rfloor$  per convalidare queste modifiche.

#### **Esempio di formula di tassa indipendente dalla giurisdizione fiscale**

Ecco un esempio di formula di tassa in cui non intervengono i **Tipi di aliquota delle tasse**.

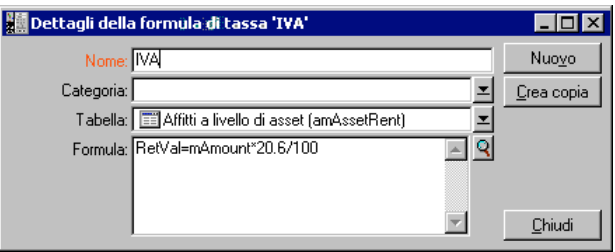

In questo esempio, la formula di tassa indipendente dalla giurisdizione fiscale è direttamente immessa nella zona **Formula** (nome SQL: memFormula). Il valore della tassa è uguale al valore dell'affitto moltiplicato per 20,6%.

### **Esempio di formula di tassa dipendente dalla giurisdizione fiscale**

Ecco un esempio di formula di tassa associata a un affitto a livello di contratto ripartito su tutti gli asset in cui intervengono dei tipi di tasse:

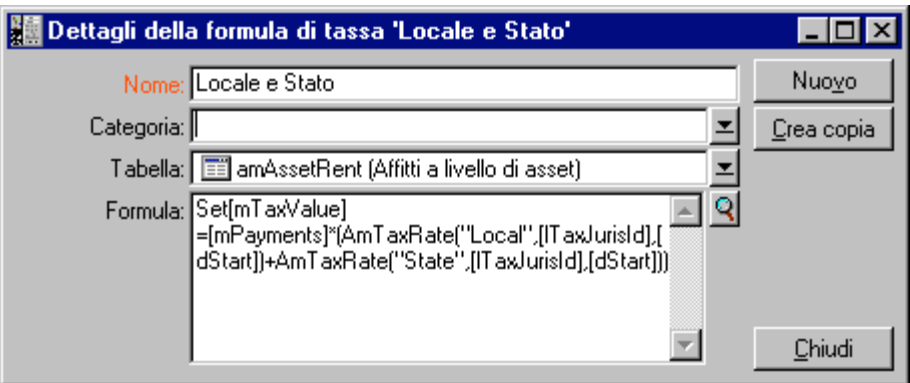

In questo esempio, la tassa corrisponde a una percentuale del valore dell'affitto. Questa percentuale corrisponde alla somma dei valori di aliquota assunti da **Tipi di aliquota delle tasse** dei nomi di variabile **Locale** e **Stato**.

Nel caso della formula sopra, ecco le fasi di calcolo della tassa associata all'affitto di contratto per un dato periodo:

- AssetCenter Server ricerca se i tipi di tassa i cui nomi delle variabili figurano nella formula vengono applicati nella giurisdizione.
- Se uno dei tipi di tassa della formula non esiste nella giurisdizione fiscale, il valore dell'aliquota corrispondente viene sostituito da 0 nella formula.
- Altrimenti, AssetCenter Server ricerca il valore dell'aliquota in vigore alla data di riscossione dell'affitto e l'utilizza nella formula. Se in quella data non viene definito nessun valore di aliquota, il valore viene sostituito da 0.
- Poi AssetCenter Server calcola l'importo totale della tassa e l'integra nella linea di spesa associata all'affitto.

### **Gestione dei cambiamenti di aliquota durante un periodo d'affitto**

Si può verificare che i valori di aliquota assunti da **Tipi di tassa** che intervengono nel calcolo della tassa di un affitto cambino durante il periodo di durata dell'affitto (entro due date di riscossione).

AssetCenter Server applica i valori di aliquota in vigore alla data di riscossione dell'affitto e ciò risulta corretto nella maggioranza dei casi.

Per un risultato diverso, tenendo presente la variazione dei valori dell'aliquota durante il periodo di durata dell'affitto, si consiglia di definire diversi affitti successivi come descritto di seguito:

- Posizionarsi nella sottoscheda di descrizione dell'affitto (nella scheda **Affitti** dei dettagli di un contratto, o nella scheda **Acquis.** dei dettagli di un asset).
- Modificare la data di fine validità del contratto perché l'affitto diventi valido per i periodi direttamente anteriori a quello in cui le aliquote di tassa sono variate.
- $\%$  Duplicare a due riprese le sottoschede di affitto per creare 2 nuovi affitti:
	- Un affitto per il periodo di transizione: digitare direttamente la tassa da versare su questo affitto come tassa fissa senza creare la formula di tassa.
	- Un affitto valido per i periodi direttamente posteriori al periodo in cui le aliquote di tassa sono cambiate.

### **Utilizzazione delle tasse nel ciclo d'acquisizione**

Questo paragrafo spiega come utilizzare le tasse nel ciclo di acquisizione di un asset.

### **Principio**

L'importo delle tasse collegate all'acquisizione di un asset appare in ogni modulo del ciclo di acquisizione (richiesta d'acquisto, preventivo, ordine, fattura fornitore) nella parte inferiore della scheda **Composizione** dei dettagli di una richiesta, di un preventivo, di un ordine o di una fattura.

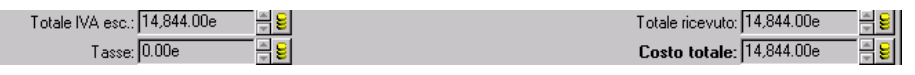

Totale delle tasse e totale generale

Questo importo è puramente informativo e non può essere modificato direttamente dall'utente. Tuttavia, i dettagli di una linea di richiesta, d'ordine o di fattura offrono la possibilità all'utente di definire le tasse associate alla linea.

#### **Elaborazioni automatiche**

AssetCenter estende l'importo delle tasse sull'insieme del ciclo di acquisizione. In questo modo, se vengono definite le tasse nell'ambito di una richiesta d'acquisto, queste verranno estese in modo identico al momento della creazione dell'ordine, poi della fattura fornitore associata.

L'estensione nel ciclo d'acquisizione non è retroattiva. Ad esempio, se le tasse sono state definite durante la modifica dell'ordine, la richiesta d'acquisto di origine non verrà modificata di conseguenza.

Quando ciò è possibile, si consiglia di definire sistematicamente le tasse durante la prima fase del ciclo di acquisizione, ovvero alla richiesta di acquisto, per garantire il perfetto funzionamento delle elaborazioni automatiche.

#### **Immissione delle tasse**

#### **Immissioni**

Durante il ciclo di acquisizione, l'immissione delle tasse può essere effettuata:

- Nella scheda **Acquisto** dei dettagli di una linea di richiesta.
- Nella scheda **Acquisto** dei dettagli di una linea d'ordine.
- Nella scheda **Prezzo** dei dettagli di una linea di fattura.

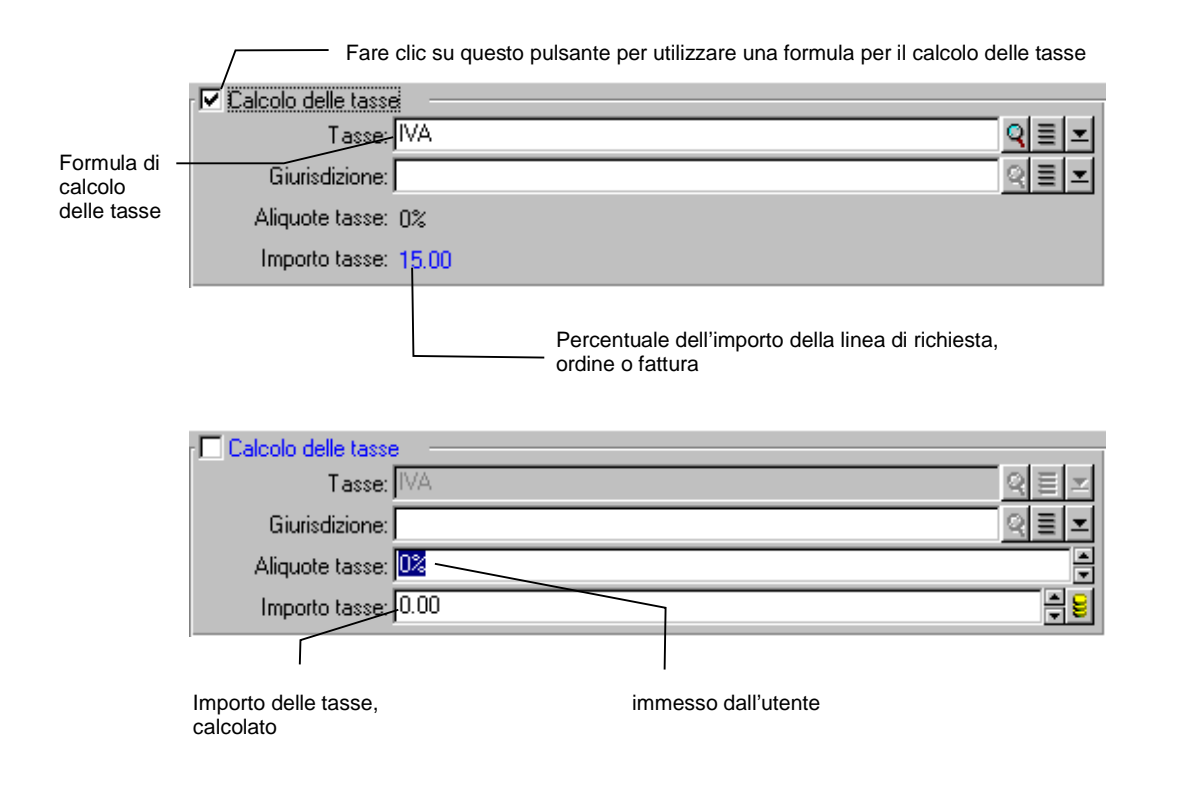

La parte in basso a destra dello schermo serve alla dichiarazione delle tasse. Per una tassa fissa, disattivare la casella **Calcolo delle tasse** (nome SQL: bUsesTaxForm) e immettere direttamente o l'importo della tassa, o l'aliquota della tassa. Per il calcolo della tassa, attivare la casella **Calcolo delle tasse** e scegliere una formula di tassa.

### **Elaborazioni automatiche con intervento delle tasse**

I campi della parte inferiore delle schede **Acquisto** dei dettagli di una linea di richiesta, d'ordine o di fattura sono collegate alle elaborazioni automatiche seguenti:

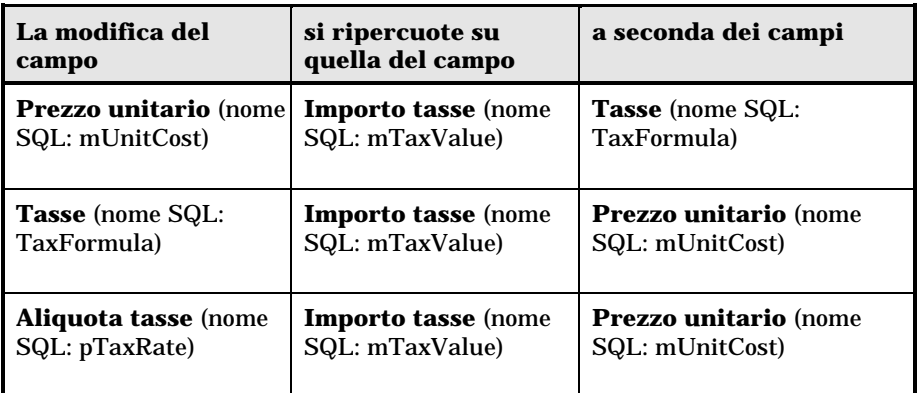

Inoltre, la formula seguente consente di calcolare il valore del campo **Prezzo totale** (nome SQL: mCost):

Totale=(Prezzo unit. + Tasse)\*(1-Sconto)

# **Capitolo 5 - Introduzione al TCO (Total Cost of Ownership)**

Il TCO ("Total Cost of Ownership" o "Costo totale della proprietà") include tutte le spese, dirette e indirette, generate dalla proprietà di un asset hardware o software.

Consente in particolare di valutare le spese associate all'acquisizione degli asset, alla formazione, al supporto, all'aggiornamento, ecc… e di identificare le spese anormalmente elevate o ridondanti.

Il controllo del TCO è uno dei fattori essenziali della competitività delle imprese. Gli analisti stimano che l'applicazione di una strategia di controllo del TCO può risultare in una diminuzione compresa tra il 30 e il 40% dei costi della proprietà da oggi al 2001. Invece, una strategia di status quo in questo campo può provocare un aumento del 50% dei costi di proprietà nello stesso lasso di tempo.

Il presente capitolo contiene informazioni relative a:

- I costi inclusi nel calcolo del TCO
	- Gestione del TCO con AssetCenter
	- Applicazione

### **I costi inclusi nel calcolo del TCO**

Il TCO di un asset è la somma di diverse categorie di costi:

- I costi hardware e software
- I costi di gestione
- I costi di esercizio

### **I costi hardware e software**

Costituiscono le spese annue associate ai computer desktop o portatili, ai server, alle periferiche e ai sistemi di rete.

Tengono conto dei costi di acquisizione dell'hardware e dei software e degli eventuali affitti afferenti.

I costi hardware e software vengono generalmente determinati raccogliendo le informazioni finanziarie provenienti dagli asset, dai contratti di affitto, dalle schede d'acquisto e tenendo conto dei valori di perdita applicabili agli asset.

Questa categoria di costi è suddivisa in diverse sottocategorie:

- Il costo di acquisizione: si tratta delle spese annue sostenute per l'acquisto o l'aggiornamento dell'hardware. I costi di acquisizione sono in genere ammortiti in un periodo che dipende dalla categoria dell'asset (di solito si utilizza un ammortamento a tasso fisso in tre anni per un PC).
- Il costo delle spese software: si tratta delle spese annue sostenute per l'acquisto o l'aggiornamento del software. Nella maggior parte dei casi, queste spese non vengono ammortite. Nel caso di licenze accordate per un'ubicazione nel suo complesso o per i contratti di licenza di tipo "Select", le spese vengono ripartite su tutta la durata del contratto di licenza. Ad esempio, i costi di un contratto di licenza di tipo "Select" con validità di tre anni e di un importo di 9.000.000 Lit, sono ripartiti a 3.000.000 Lit all'anno.
- Il costo degli affitti: questa categoria raggruppa le spese sostenute per gli affitti annui dell'hardware e dei software.

### **I costi di gestione**

Si tratta dei costi sostenuti per l'installazione, la gestione, il supporto e la manutenzione effettuati su asset hardware o software, che si tratti di costi esterni (pagamento di un tecnico per una riparazione ad esempio) o interni (un tecnico del servizio informatico installa un componente hardware) all'impresa. I costi esterni possono essere facilmente misurati, materializzati sotto forma di fattura e concretizzati da un esborso effettivo di tesoreria. I costi interni possono essere stimati attribuendo un costo orario per ogni categoria di impiegati. Ad esempio, un'ora di un ingegnere sarà fatturata 300.000 Lit come costo interno. Questa categoria comprende anche tutte le spese generate dai contratti di gestione (contratti di manutenzione interna o esterna).

### **I costi di esercizio**

Si tratta di tutti i costi indiretti legati all'utilizzo di un asset. Questa categoria può essere suddivisa come segue:

- I costi indotti dal supporto direttamente effettuato dall'utente o dai suoi colleghi, senza passare per il supporto tecnico classico.
- I costi di autoformazione valutano il tempo trascorso dagli utenti per l'autoformazione. Comprendono in particolare il tempo necessario per la lettura dei manuali, il test dell'hardware e del software, ecc...

Questi costi sono considerati tradizionalmente come costi nascosti la cui misura richiede uno studio specifico. In quanto tali, possono difficilmente essere misurati sulla base di informazioni perfettamente identificabili (come il costo di acquisizione, di affitto o di manutenzione). Alcuni studi li hanno stimati a circa il 27% della somma dei costi hardware, software e gestione.

### **Gestione del TCO con AssetCenter**

Questa parte contiene informazioni relative a:

- I costi di acquisizione e di gestione esterni
- I costi di gestione interni
- Implementazione con AssetCenter

### **I costi di acquisizione e di gestione esterni**

AssetCenter conserva una traccia dei costi hardware e software e dei costi esterni di gestione grazie alla creazione di linee di spesa. Tutti i costi inclusi in questa categoria vengono naturalmente presi in conto tramite diverse funzioni:

- I costi di acquisizione vengono generati al momento del ricevimento o della creazione di un asset.
- I costi di deprezzamento sono elencati nella scheda **Immobilizz.** dei dettagli di un asset.

Questi costi non vengono utilizzati tali e quali nel calcolo del TCO. Al loro posto viene utilizzato un costo calcolato utilizzando un ammortamento lineare in tre anni.

- I costi software vengono valutati sia al momento dell'acquisizione di un asset sofware che mediante la gestione delle licenze.
- I costi degli affitti sono generati grazie alla gestione dei contratti.

### **I costi di gestione interni**

I costi interni di gestione sono materializzati mediante la creazione di un fascicolo Helpdesk o di una scheda di intervento, a cui sono associate linee di spesa. Questi fascicoli Helpdesk o interventi implicano un tecnico interno appartenente all'impresa il cui tempo sarà fatturato.

AssetCenter effettua anche il calcolo del TCO medio annuo di un asset grazie al campo calcolato con nome SQL **cf\_AverageYearlyTco**, fornito in standard nel kit dei dati di AssetCenter.

Le formule di calcolo del TCO medio annuo sono complesse. Per minimizzare l'impatto di questo calcolo sulle prestazioni dell'applicazione, si sconsiglia di visualizzare questo campo calcolato negli elenchi e di riservarne l'uso a calcoli unitari o a report generati per blocchi.

### **Implementazione con AssetCenter**

AssetCenter propone una gestione semplificata del calcolo dei costi interni di gestione. Le zone funzionali del software interessate sono:

- Il catalogo dei prodotti (tabella **amProduct**)
- I servizi e i dipendenti (tabella **amEmplDept**)
- I fascicoli Helpdesk (tabella **amTicket**)
- Gli interventi (tabella **amWorkOrder**)
- Le linee di spesa (tabella **amExpenseLine**)

Il kit di dati di AssetCenter contiene caratteristiche e campi calcolati dedicati alla funzione TCO:

- **fv\_WorkUnit** disponibile sulla tabella dei servizi e dei dipendenti: questa caratteristica consente di assegnare un'unità di lavoro a un dipendente.
- **fv\_UnitDuration** disponibile (e obbligatoria quando il prodotto è di categoria **Unità di lavoro**) sulla tabella dei prodotti: questa caratteristica viene utilizzata per descrivere il costo normativo orario o giornaliero di un dipendente.
- **fv\_OverheadFactor** disponibile sulla tabella dei prodotti: questa caratteristica serve a calcolare il costo completo normativo di un'operazione interna.
- **fv\_seTcoPurpose** disponibile per la tabella delle linee di spesa: il valore di questa caratteristica viene aggiornato automaticamente. Questa caratteristica consente di distinguere le linee di spesa generate da un fascicolo Helpdesk interno (in questo caso il suo valore è 51) o da un intervento interno (in questo caso il valore è 52). In ogni caso, questa caratteristica è disponibile solo per le linee di spesa il cui oggetto (campo con nome SQL **sePurpose** che indica l'operazione che ha provocato la creazione della linea di spesa) presenta un valore di 6 (valore libero riservato all'utente).
- **cf\_AverageYearlyTCO** per la tabella dei prodotti e degli asset: questo campo calcolato contiene il TCO medio annuo di un asset.
- **cf\_Cost**, **cf\_CostCurrency**, **cf\_CostRefCur1**, **cf\_CostRefCur2** per la tabella dei fascicoli Helpdesk: contengono rispettivamente il costo di un'attività di fascicolo Helpdesk, la valuta principale in cui il costo è espresso e l'equivalente dei due controvalori definiti.

Non modificare in nessun caso gli script associati a queste caratteristiche e a questi campi calcolati. Si rischierebbe di non poter più utilizzare le funzioni di calcolo del TCO di AssetCenter.

### **Applicazione**

Questa parte presenta informazioni relative a:

- Le unità di lavoro
- Dettagli dei costi di un'attività interna di gestione associata a un fascicolo Helpdesk
- Dettagli dei costi di un'attività interna di gestione associata a un intervento
- Valutazione del TCO di un asset

### **Le unità di lavoro**

### **Definizione**

Un'unità di lavoro definisce il costo normativo orario o giornaliero di una categoria di dipendenti. Il tempo trascorso da un impiegato per effettuare un'operazione all'interno dell'impresa viene riportato alla sua unità di

Capitolo 5 - Introduzione al TCO (Total Cost of Ownership) 57

lavoro. Ciò consente una stima agevole del costo interno di un'operazione mediante la formula seguente:

Costo medio interno di un'operazione = Costo normativo di un'unità di lavoro \* Tempo trascorso sull'operazione

Il costo di un'unità di lavoro può variare in modo netto in funzione della categoria del dipendente. Ad esempio, un'ora di un ingegnere dell'Helpdesk può costare di più di un'ora di tecnico Helpdesk, per via di differenze legate ai seguenti fattori:

- Il salario e gli oneri
- I vantaggi sociali (vacanze d'anzianità, ecc…)
- Le attività non imputabili
- Lo sforzo di formazione
- L'assenteismo
- ecc..

La funzione di calcolo del TCO mette quindi a disposizione, oltre al costo diretto normativo di un'unità di lavoro (che corrisponde di solito allo stipendio e agli oneri), un coefficiente moltiplicatore che consente di calcolare il costo normativo completo. La formula precedente assume allora la seguente forma:

Costo medio interno di un'operazione = Costo normativo di un'unità di lavoro \* Tempo trascorso sull'operazione \* Coefficiente

Il costo dell'operazione deve allora essere aggiunto al TCO dell'asset interessato.

#### **Creazione di un'unità di lavoro e assegnazione a un dipendente**

Un'unità di lavoro viene definita come **prodotto** la cui categoria è **Unità di lavoro**. Nell'esempio seguente, verrà creata l'unità di lavoro **Ora di ingegnere Helpdesk**.

- Selezionare il menu **Parco/ Prodotti**. AssetCenter apre la finestra dei prodotti.
- $\&$  Fare clic su  $\frac{\text{Nuovo}}{\text{e}}$  e completare i dettagli del prodotto con le informazioni seguenti della scheda **Generale**:
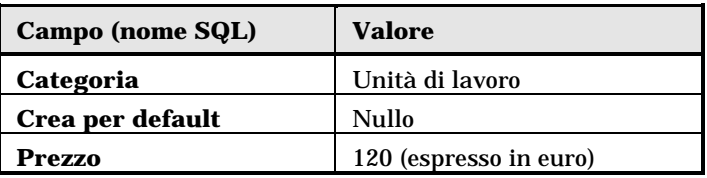

 Fare clic sulla scheda **Caratteristiche** dei dettagli del prodotto e immettere le informazioni seguenti:

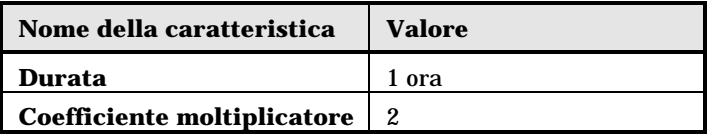

Dettagli di un prodotto che descrive un'unità di lavoro

Si ha quindi la formula seguente:

Costo orario medio di un ingegnere Helpdesk = Prezzo \* Durata \* Coefficiente moltiplicatore =  $120 * 1 * 2 = 240$  euro

È sufficiente quindi assegnare questa unità di lavoro a tutti gli impiegati la cui funzione è **Ingegnere Helpdesk**. A tale scopo:

- Selezionare la scheda **Caratteristiche** dei dettagli di un dipendente e aggiungere la caratteristica **Unità di lavoro** (nome SQL: fv\_WorkUnit). Fare clic su Modifica
- Scegliere l'unità di lavoro appena creata (cioè **Ora di ingegnere Helpdesk** per completare questa caratteristica).

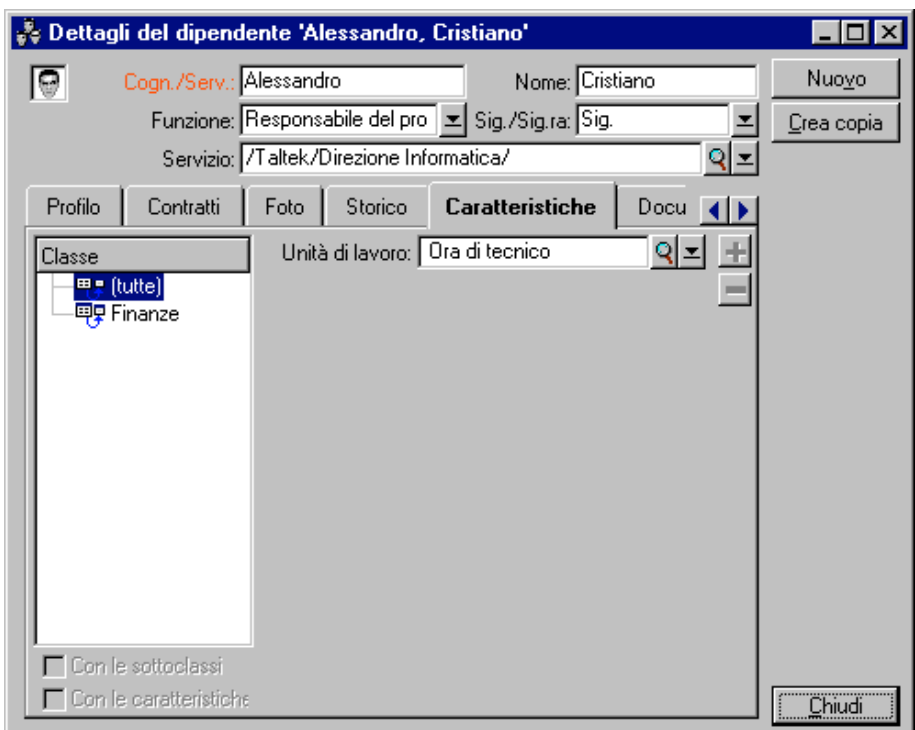

Dettagli di un'unità di lavoro assegnata a un dipendente

In seguito, quando un'operazione interna viene assegnata a un **Ingegnere Helpdesk** mediante un fascicolo Helpdesk o una scheda d'intervento, viene generata una linea di spesa corrispondente al costo di quest'operazione. Il costo viene allora preso in conto nel calcolo del TCO dell'asset interessato dall'operazione.

### **Descrizione di un costo di gestione interno mediante un fascicolo Helpdesk**

Per descrivere un costo di gestione interno associato a un asset del parco, è possibile effettuare una risposta a una chiamata classica. Accertarsi che sia stata definita un'unità di lavoro per il responsabile del fascicolo. In caso contrario, non viene creata nessuna linea di spesa.

Per ogni attività effettuata nell'ambito della risoluzione del fascicolo Helpdesk (l'elenco delle attività è disponibile nella scheda **Attività** dei dettagli del fascicolo Helpdesk), viene creata una linea di spesa. Il costo indicato nella linea di spesa viene integrato nel calcolo del TCO dell'asset. Se si desidera visualizzare l'insieme delle linee di spesa che descrivono un costo di gestione interno generato da un fascicolo Helpdesk, è possibile creare un filtro sulla caratteristica con nome SQL **fv\_seTcoPurpose**. Tutte le linee di spesa per cui questa caratteristica presenta il valore 51 provengono da questo tipo di operazione.

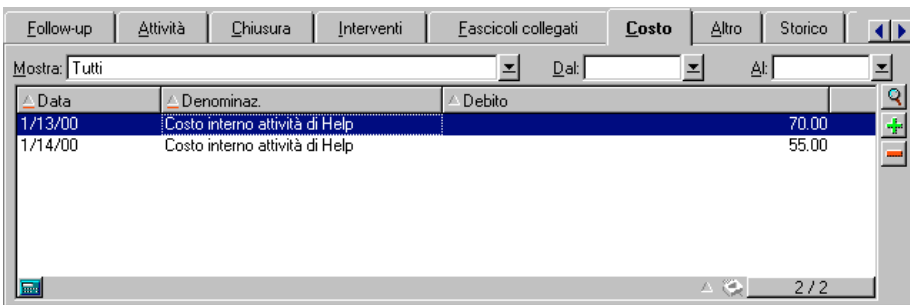

Dettagli dei costi di un'attività interna di gestione associata a un fascicolo Helpdesk

Viene generata una linea di spesa per ogni attività di fascicolo Helpdesk.

# **Descrizione di un costo di gestione interno mediante una scheda d'intervento**

I costi di gestione interna possono anche essere descritti utilizzando un intervento di **Tipo Supporti interno**. Accertarsi che sia stata definita un'unità di lavoro per il tecnico (campo **Tecnico** con nome SQL **Technician**). In caso contrario non verrà creata nessuna linea di spesa. Tutte le operazioni effettuate nell'ambito dell'intervento (e che generano un costo) vengono elencate nella scheda **Costo** dei dettagli dell'intervento.

Se si desidera visualizzare tutte le linee di spesa che descrivono un costo di gestione interno generato da un intervento, è possibile creare un filtro sulla caratteristica con nome SQL **fv\_seTcoPurpose**. Tutte le linee di spesa per cui questa caratteristica presenta il valore 52 provengono da questo tipo di operazione.

Capitolo 5 - Introduzione al TCO (Total Cost of Ownership) 61

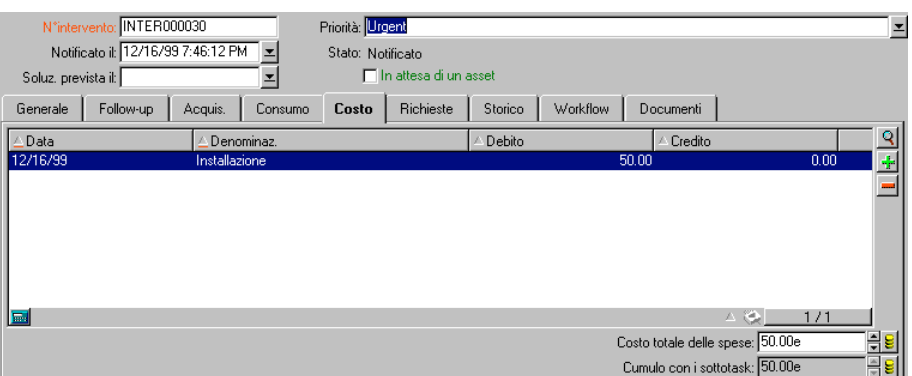

Dettagli dei costi di un'attività interna di gestione associata a un intervento

Una sola linea di spesa viene generata per l'insieme dell'intervento.

## **Valutazione del TCO di un asset**

Il campo calcolato con nome SQL **cf\_AverageYearlyTco** dà una valutazione del TCO annuo di un asset.

#### **Formula di calcolo**

La formula di calcolo utilizzata per stimare il TCO annuo di un asset dipende dalla sua assegnazione (**In uso**, **Non assegnato**, **Dismesso**). Sono possibili due casi:

• Se l'asset è **In uso** o **Non assegnato**, la formula di calcolo è la seguente (le durate sono espresse in anni):

TCO medio annuo =  $\Sigma$  linee di spesa legate all'acquisizione dell'asset \* Durata prevista per l'asset + Σ delle altre linee di spesa dell'asset \* (Data corrente-Data d'installazione)

dove la durata prevista per l'asset è uguale a:

Data di dismissione prevista dell'asset - Data d'installazione dell'asset

Si noti che il campo **Dismissione prevista** deve imperativamente essere completato.

• Se l'asset è **Dismesso**, la formula di calcolo è la seguente:

```
TCO medio annuo = \Sigma linee di spesa associate all'asset durante la
durata effettiva
```
La durata effettiva di un asset è calcolata come segue:

```
Data di dismissione effettiva dell'asset - Data d'installazione
dell'asset
```
#### **Visualizzazione del TCO annuo medio di un asset**

Data la complessità del calcolo associato a questo valore, si consiglia di filtrare la tabella degli asset per visualizzare solo l'asset desiderato, poi di visualizzare il campo calcolato con nome SQL **cf\_AverageYearlyTco** mediante il menu **Configura l'elenco**.

Si noti che questo campo calcolato è disponibile anche per un prodotto.

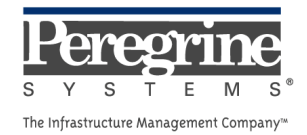

 $\sim 10^{11}$  km s  $^{-1}$